# Eclipse (version Oxygen)

Ming-Hsien Tsai Academia Sinica

SDM 2017

# Writing Code With…

#### Text Editors

```
\bullet \bullet \bulleto main.cpp
#include "pda.h"
#include<fstream>
#include<assert.h>
int main(int argc, char* argv[]){
        pda p:
        libalf::finite_automaton nfa;
        if(\arcc2){
                p.rcad("minisat2.pda");
        lelse
                cout<<argv[1]<<endl;
                p.read(argv[1]);
                if(\text{arc}==3)ifstream t(argy[2]);
                         string nfa_str((istreambuf_iterator<char>(t)),
                                         istreambuf_iterator<char>());
                         nfa.read(nfa_str);
                         cout<<"Read the nfa from file: "<<nfa.write()<<endl;
                Felse{
                         nfa.transitions[0][0].insert(0);nfa.transitions[0][1].insert(1):
                         nfa.transitions[1] [0].insert(2);
                         nfa.transitions[2] [1].insert(2);
                         set<int> final_states;
                         final_states.insert(2);nfa.set_final_states(final_states);
```
# Writing Code With…

#### Text Editors

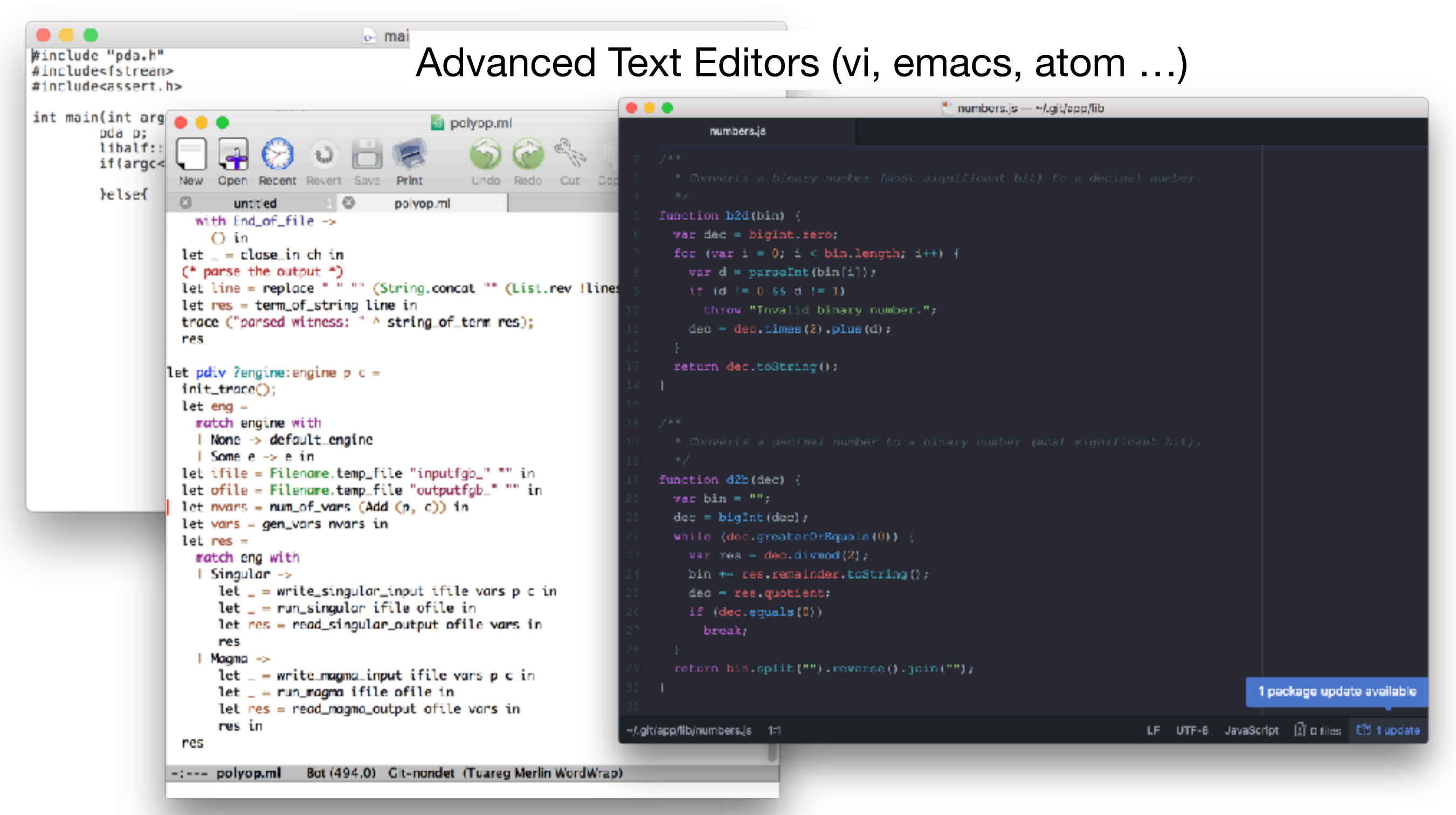

# Writing Code With…

#### Text Editors

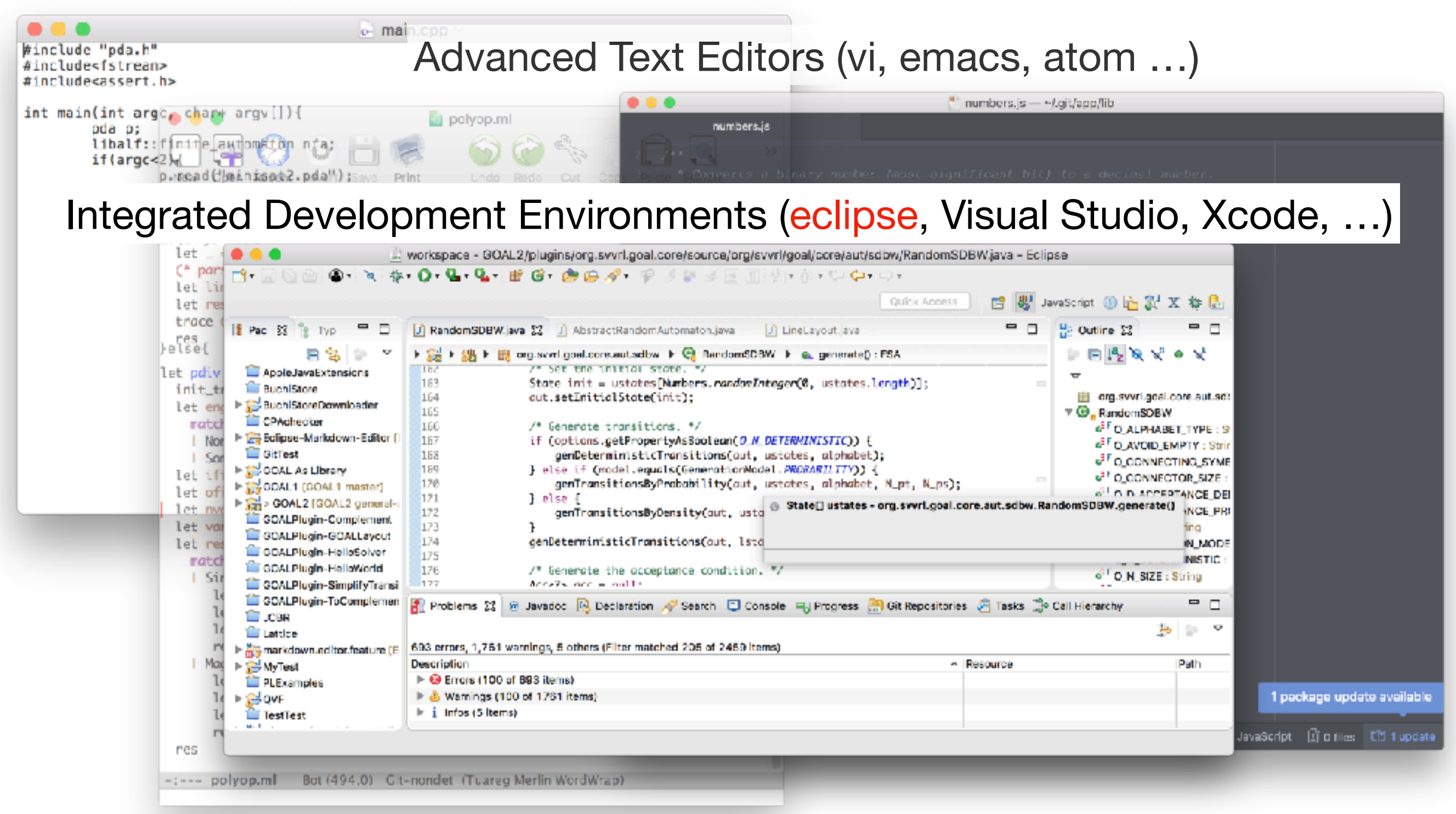

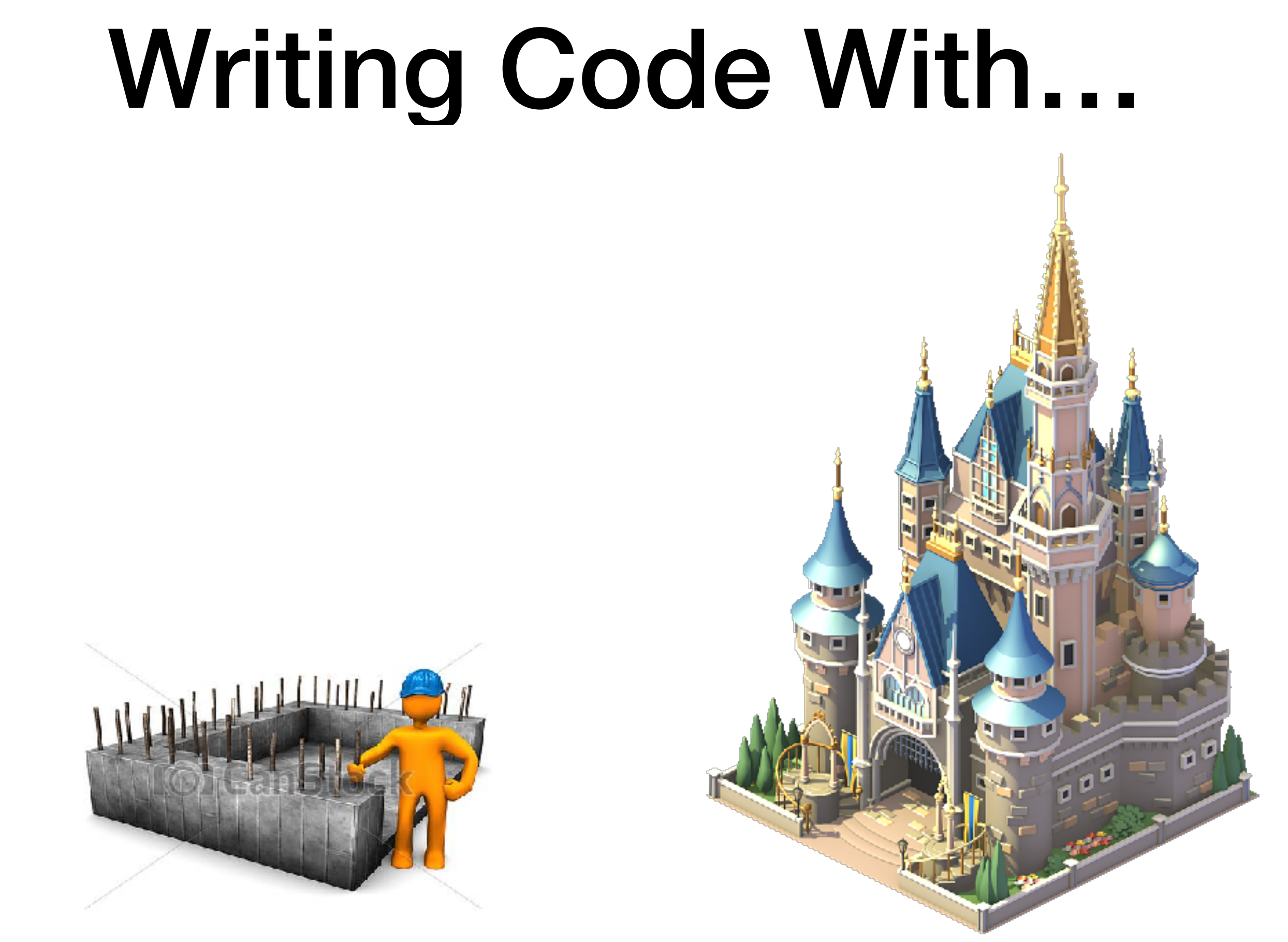

images from <http://www.graphicsbuzz.com/graphics/foundation-construction-graphics-ec9868.html>and <http://www.freeiconspng.com/img/30650>

#### Integrated Development Environment (IDE)

• A software application that provides comprehensive facilities to computer programmers for software development (Wikipedia)

- source code editor
- build automation tools
- debugger
- code completion
- code refactoring
- simulator
- task / bug tracking
- drag-and-drop graphic user interface creation

# Using an IDE

- Advantages
	- Coding efficiency
	- Project management
- Disadvantages
	- Learning curve
	- Lag

obj.??? (what methods are available?)

obj.??? (what methods are available?)

```
17
public class Test {
```
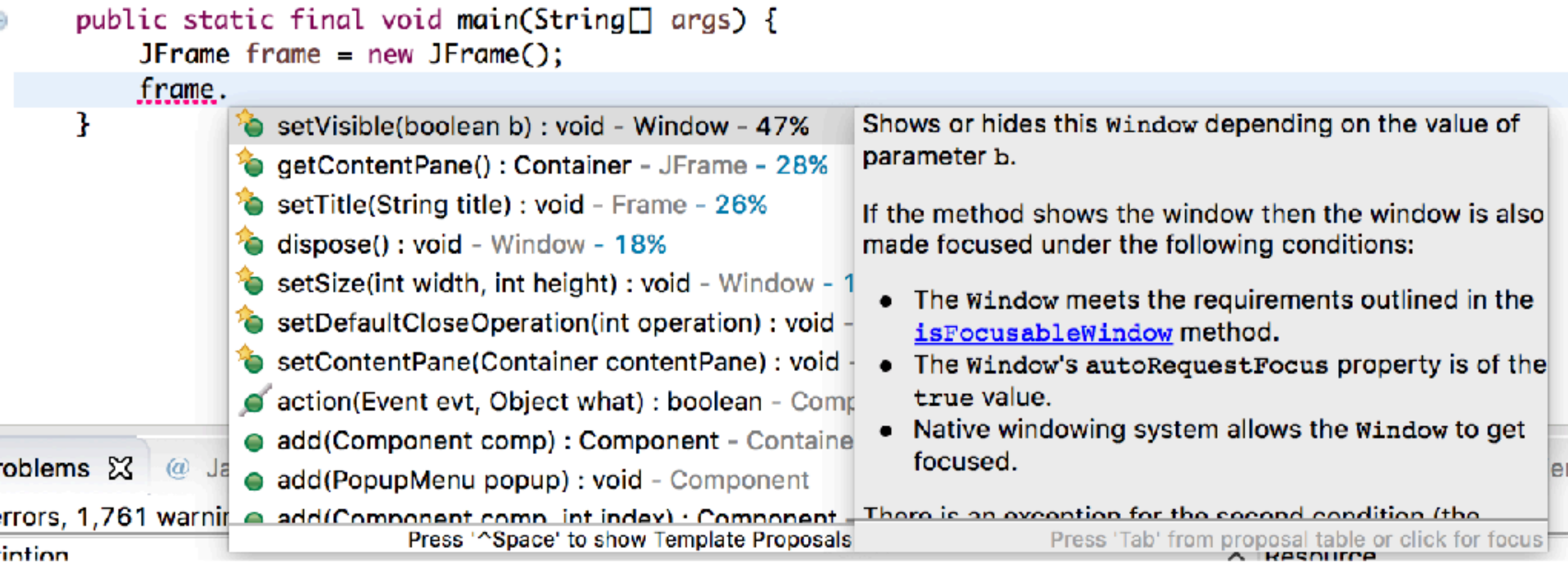

obj.func(???) (what arguments are needed?)

obj.func(???) (what arguments are needed?)

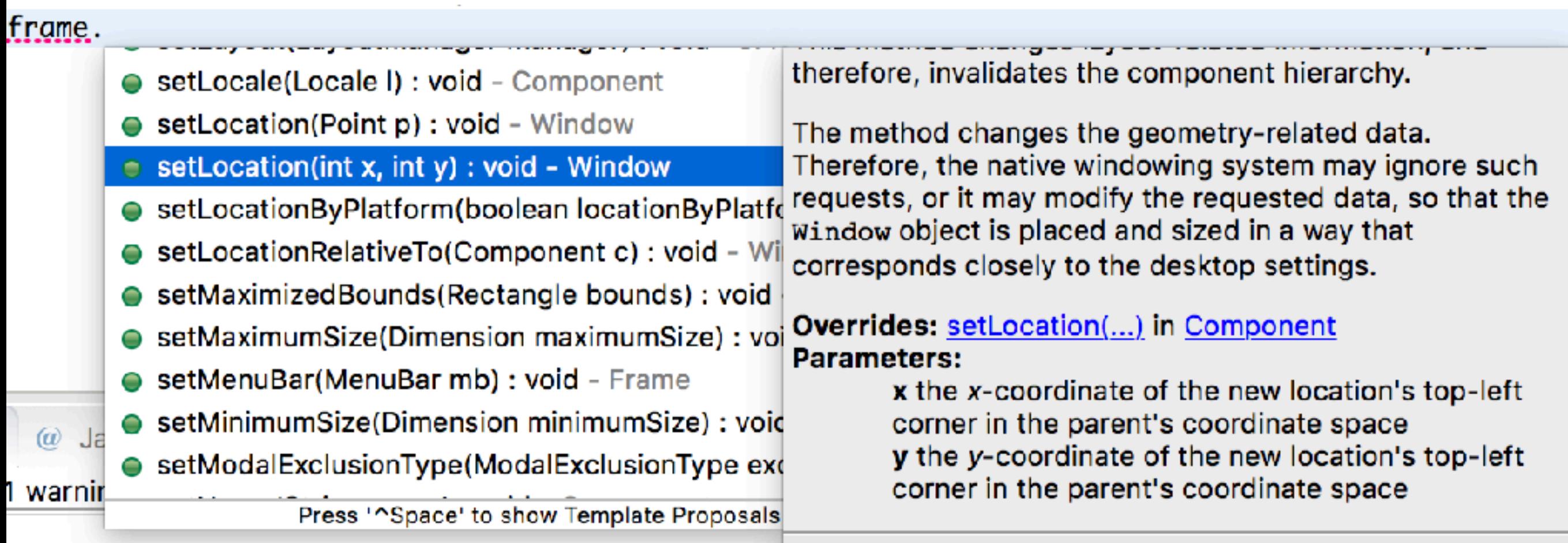

 $\Diamond \Leftrightarrow @ \Leftrightarrow \Box$ 

0 of 695 items)

```
add(comp1, BorderLayout.NORTH);
add(comp2, BorderLayout.CENTER);
cs.weightx = 1;
comp2.add(comp3, cs);
cs.weightx = 2;
comp2.add(comp4, cs);
```
(build graphical user interface)

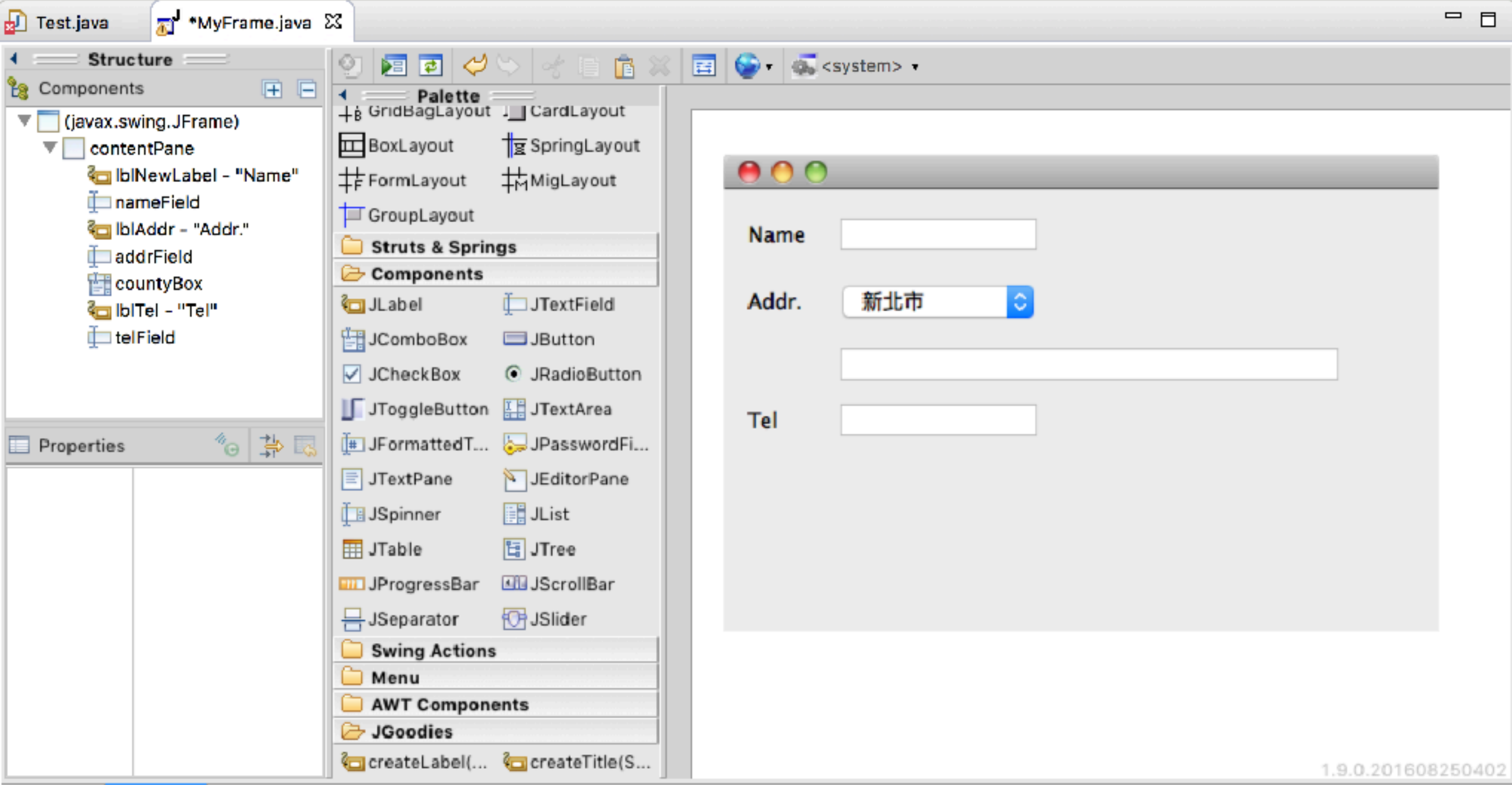

# Eclipse

- <http://www.eclipse.org>
- Integrated development environment (IDE)
	- Java, C/C++, PHP, …
- Extensible with plugins ([http://marketplace.eclipse.org\)](http://marketplace.eclipse.org)
	- WindowBuilder, EGit, Eclipse UML Generators, …
- Free

# Eclipse History

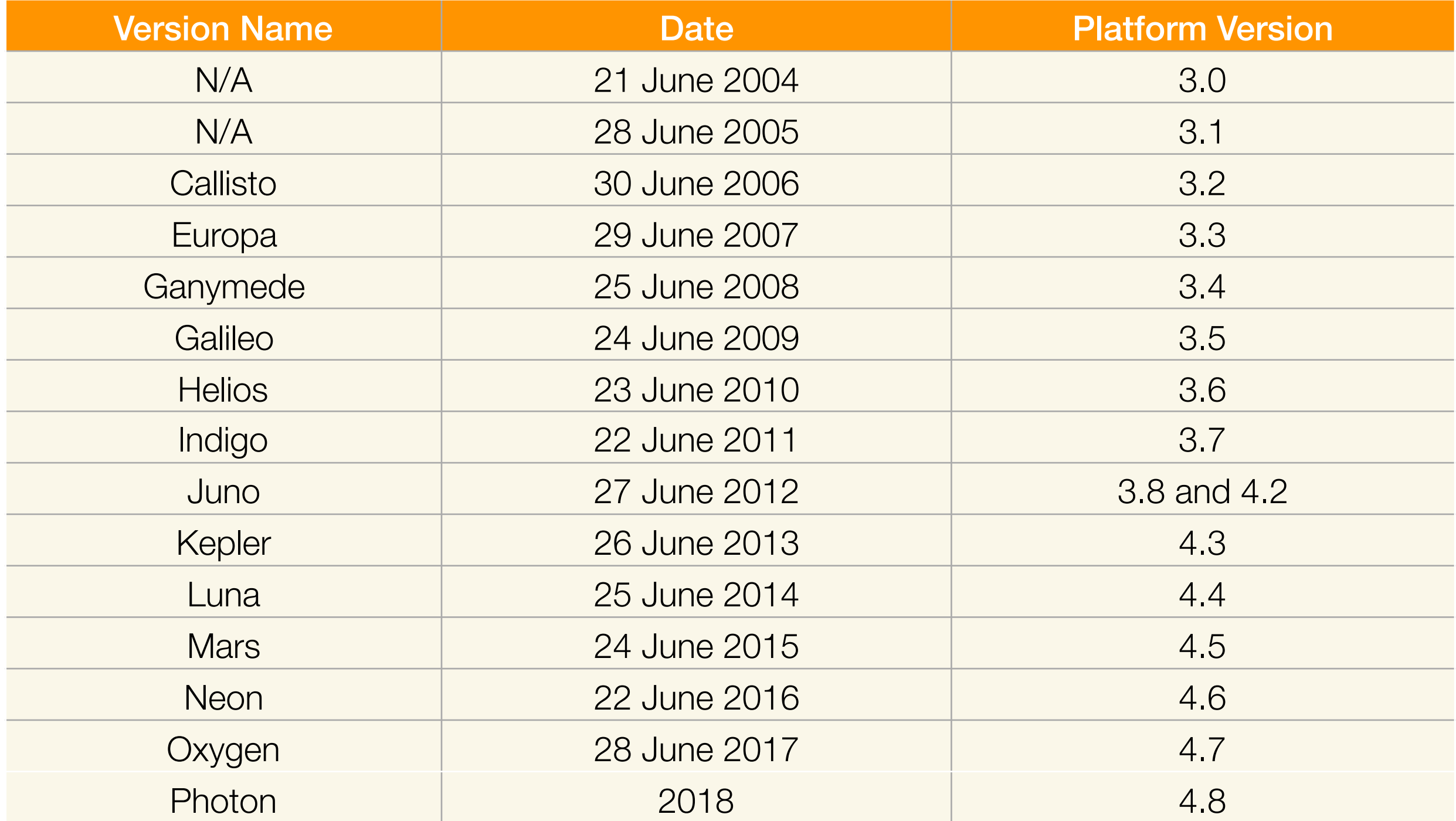

### First Start

- Workspace
	- Where your projects are stored
	- Multiple workspaces are allowed

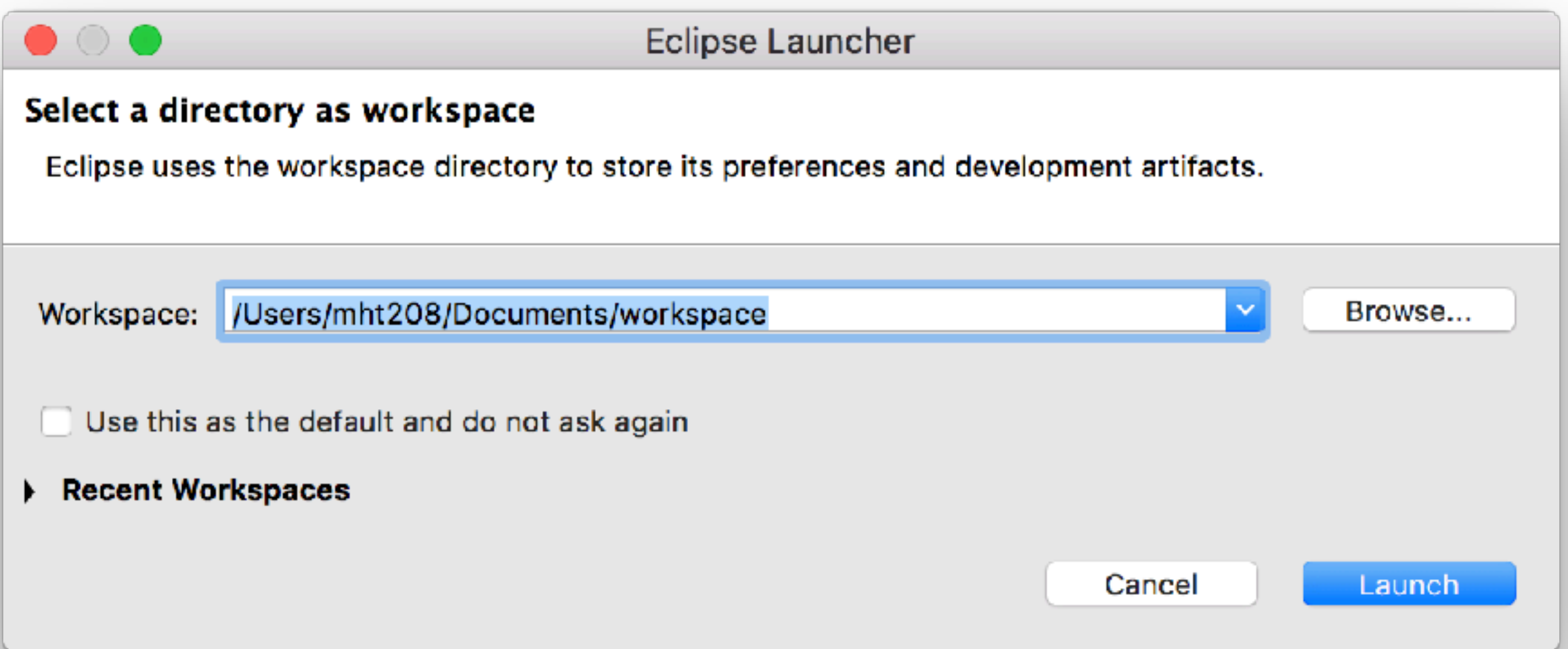

#### First Start

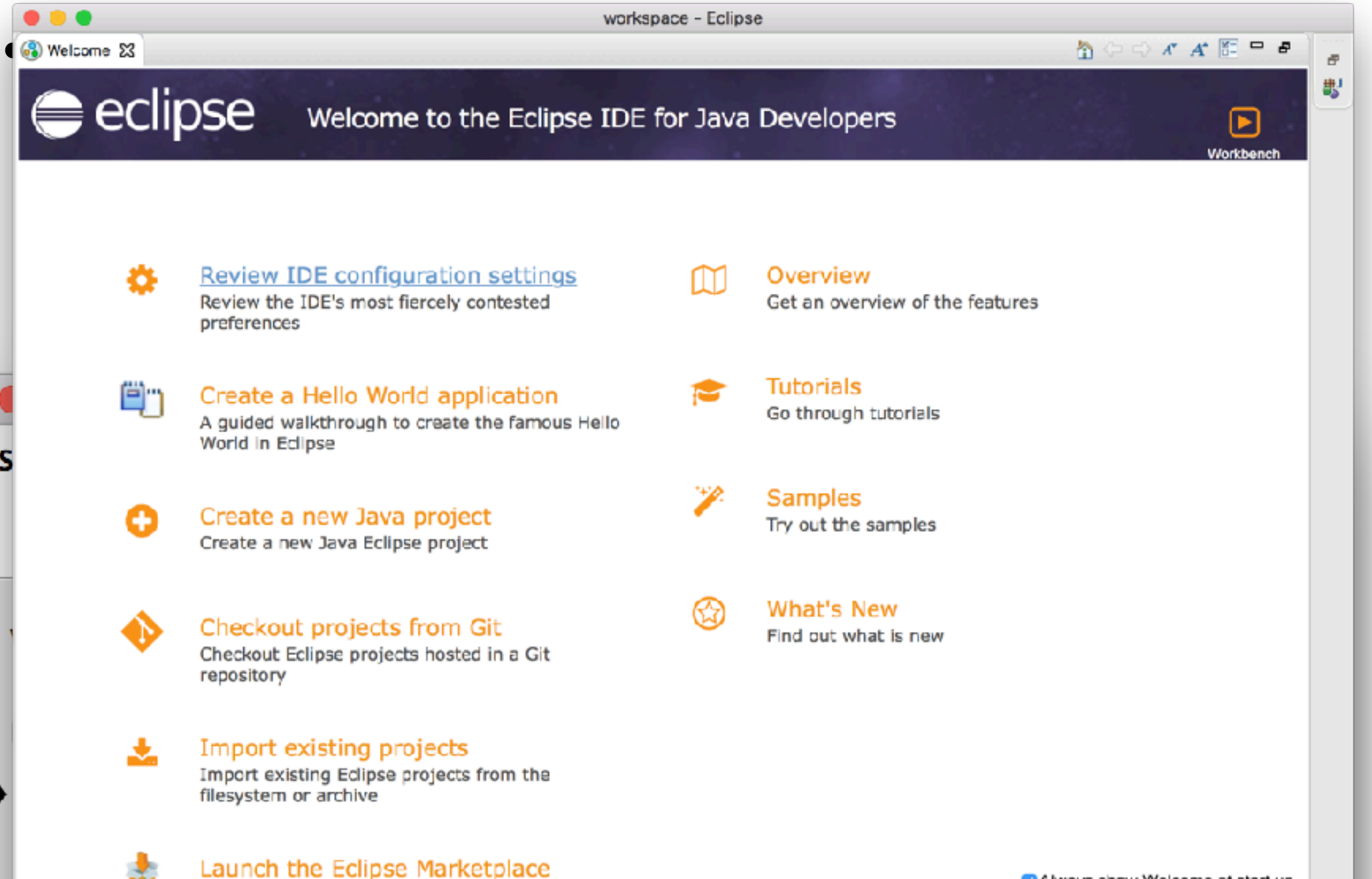

ю

Enhance your IDE with additional plugins and

Mays show Welcome at start up

### Perspective

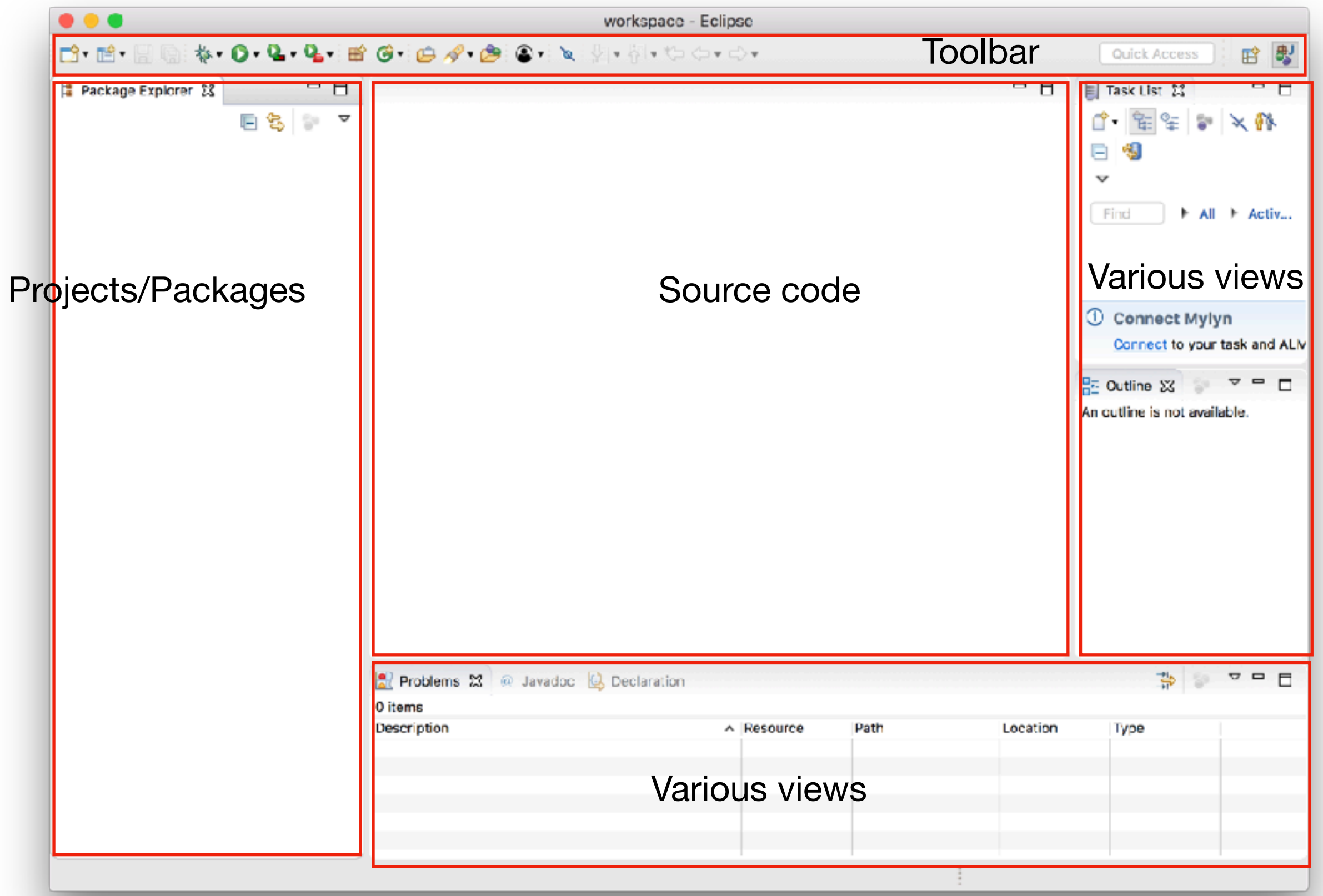

#### Perspective Java

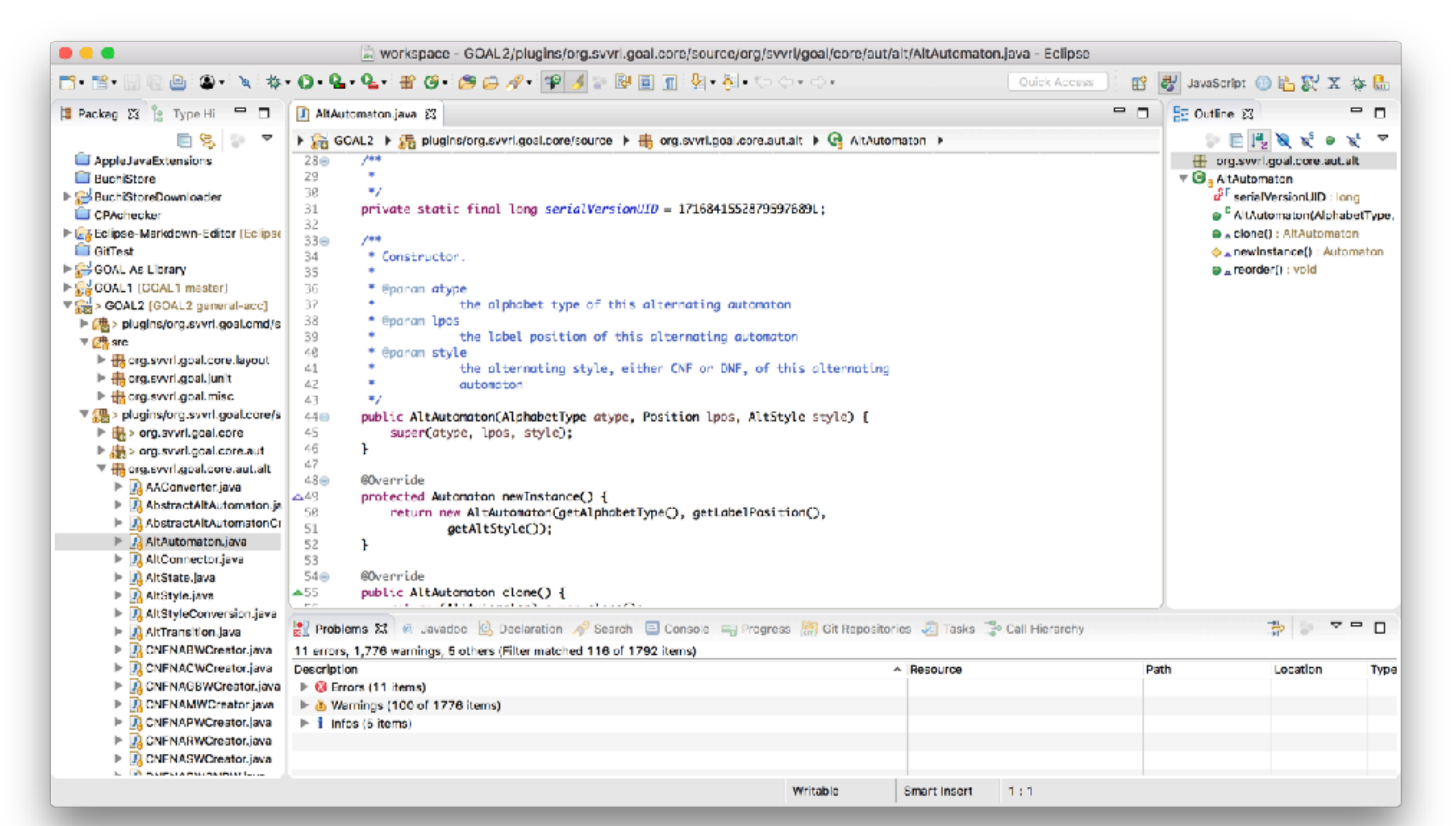

#### Perspective Java Browsing

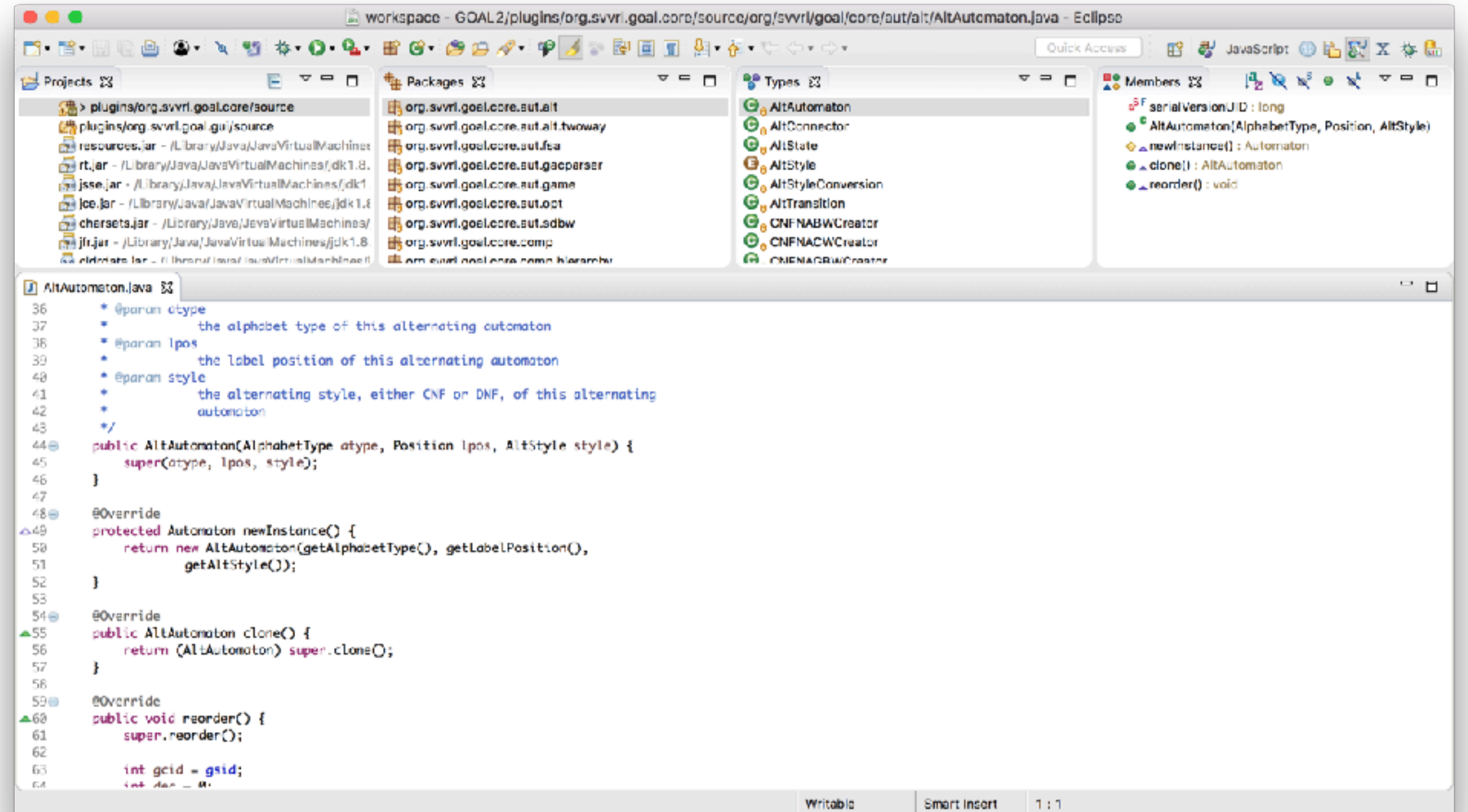

#### Perspective Debug

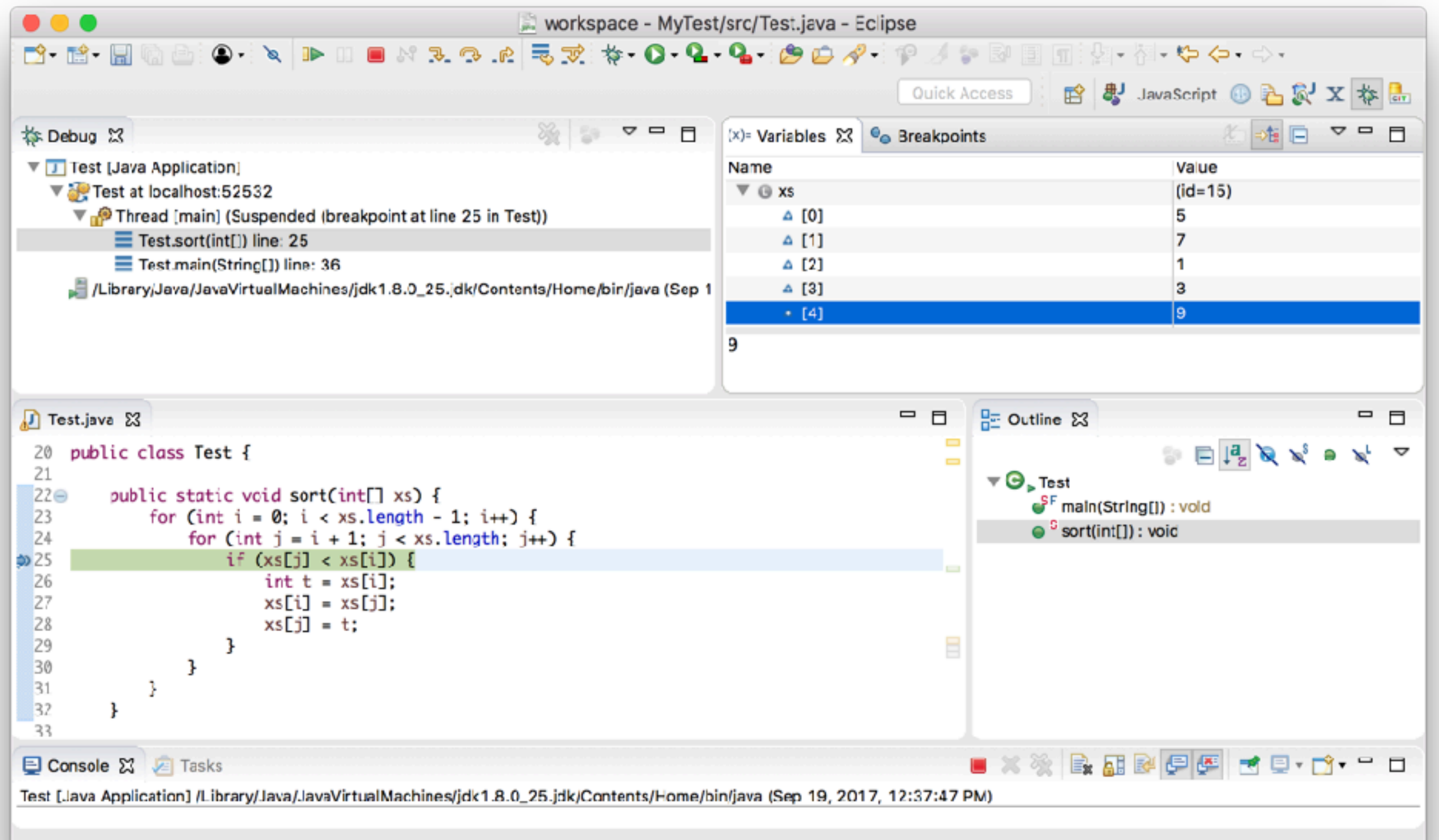

# Creating New Projects

# File / New / Project…

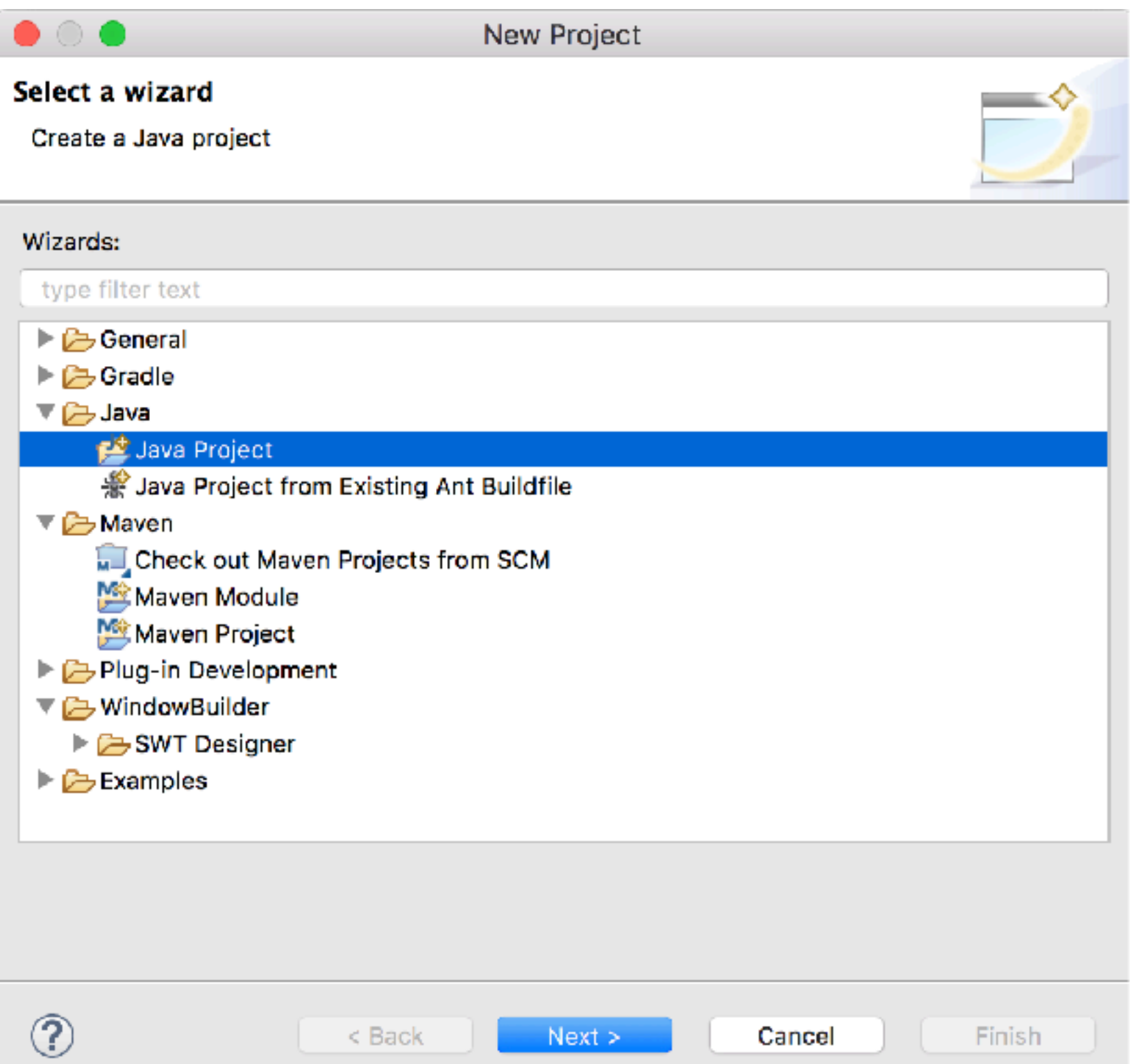

#### Importing Existing Projects

#### **Select**

 $\circledcirc$ 

Import one or more projects from a Git Repository.

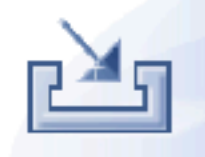

**Finish** 

#### Select an import wizard:

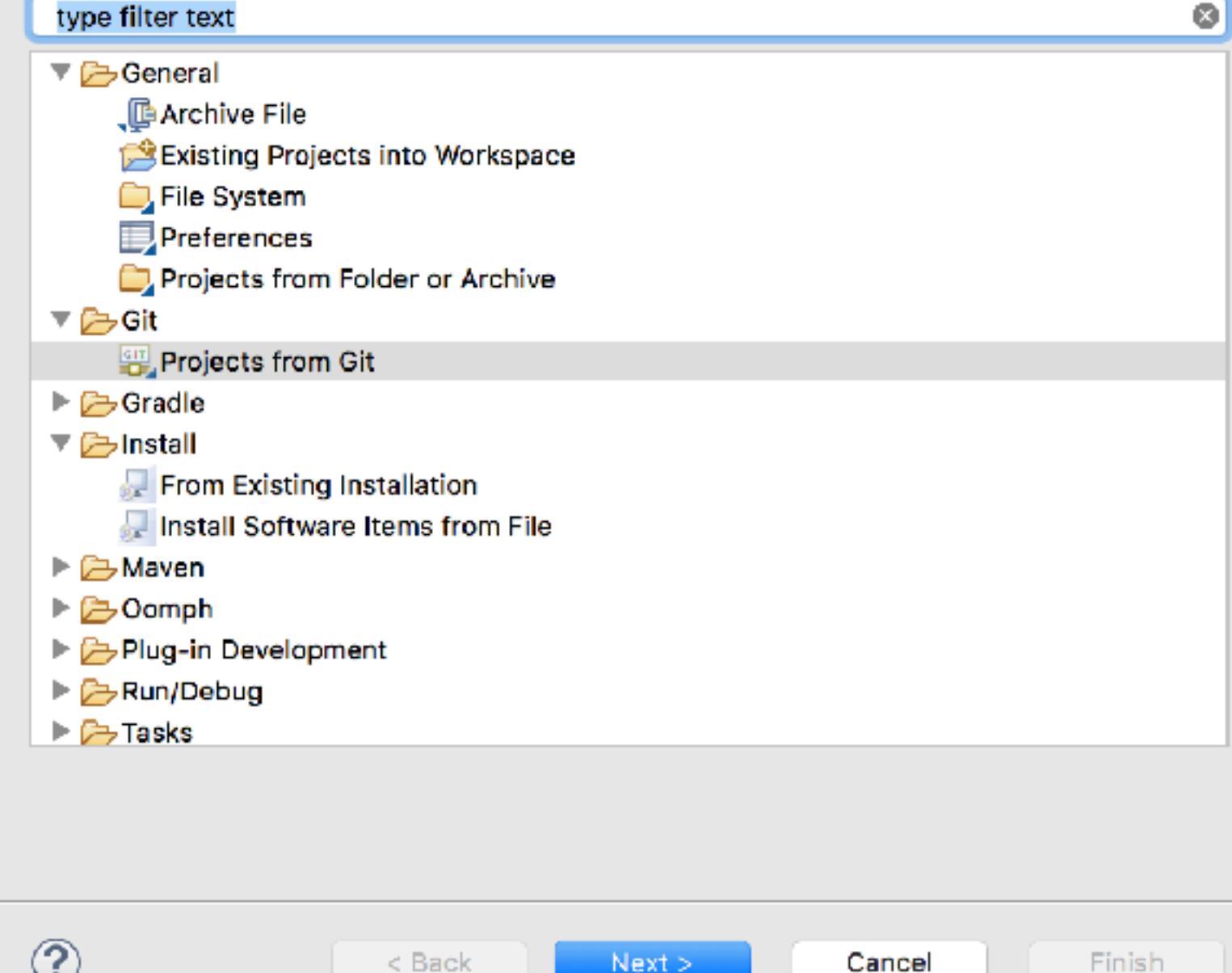

Next :

 $\epsilon$  psck

Import

#### File / Import…

## New Source Files

# File / New ( $R$ N)

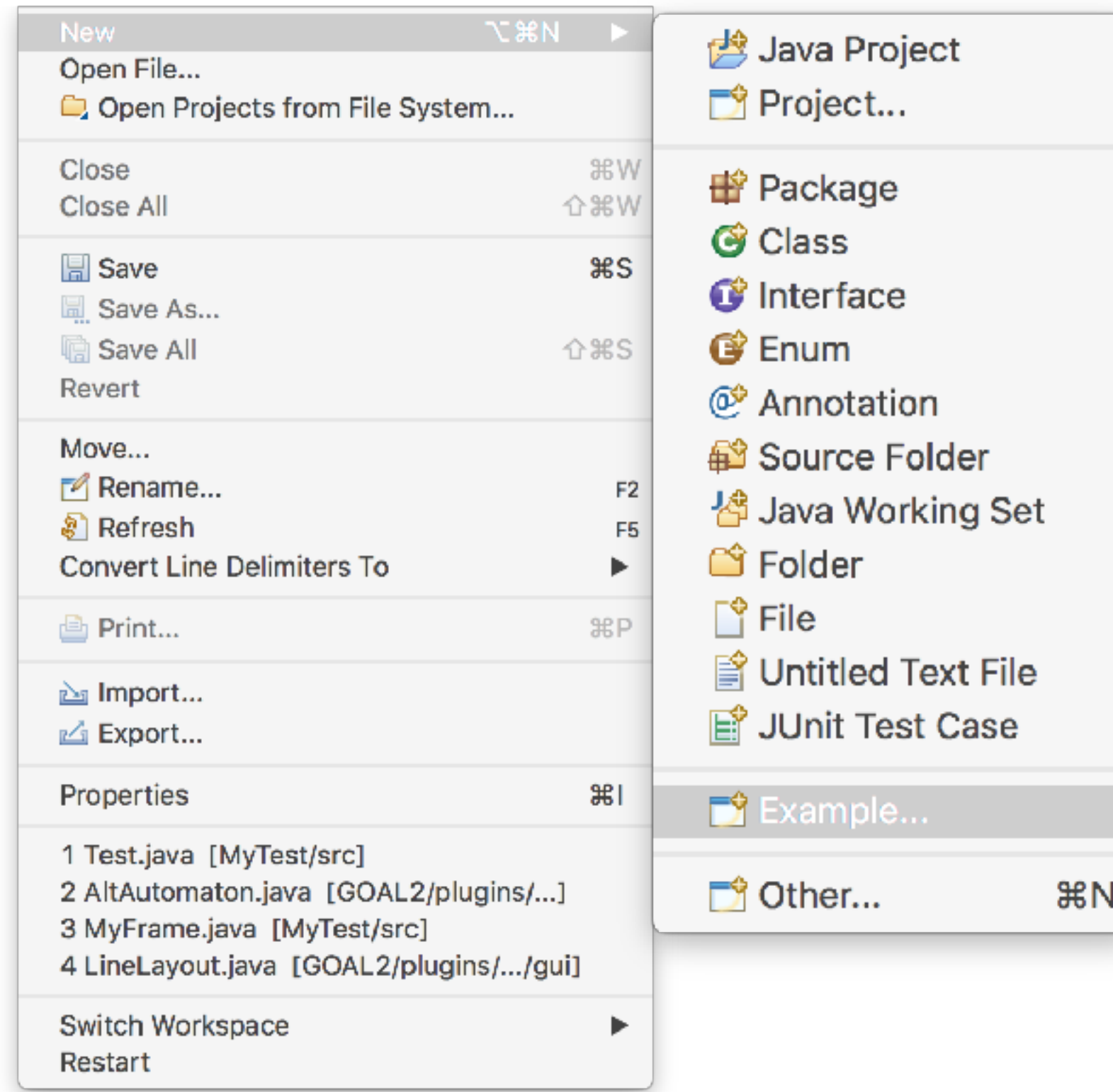

# Build Projects

- Java projects can be built automatically
- Build tools:
	- GNU Make
	- Apache Ant (with Ivy)
	- Apache Maven
	- Gradle

 $\bullet$  …

# Run Projects

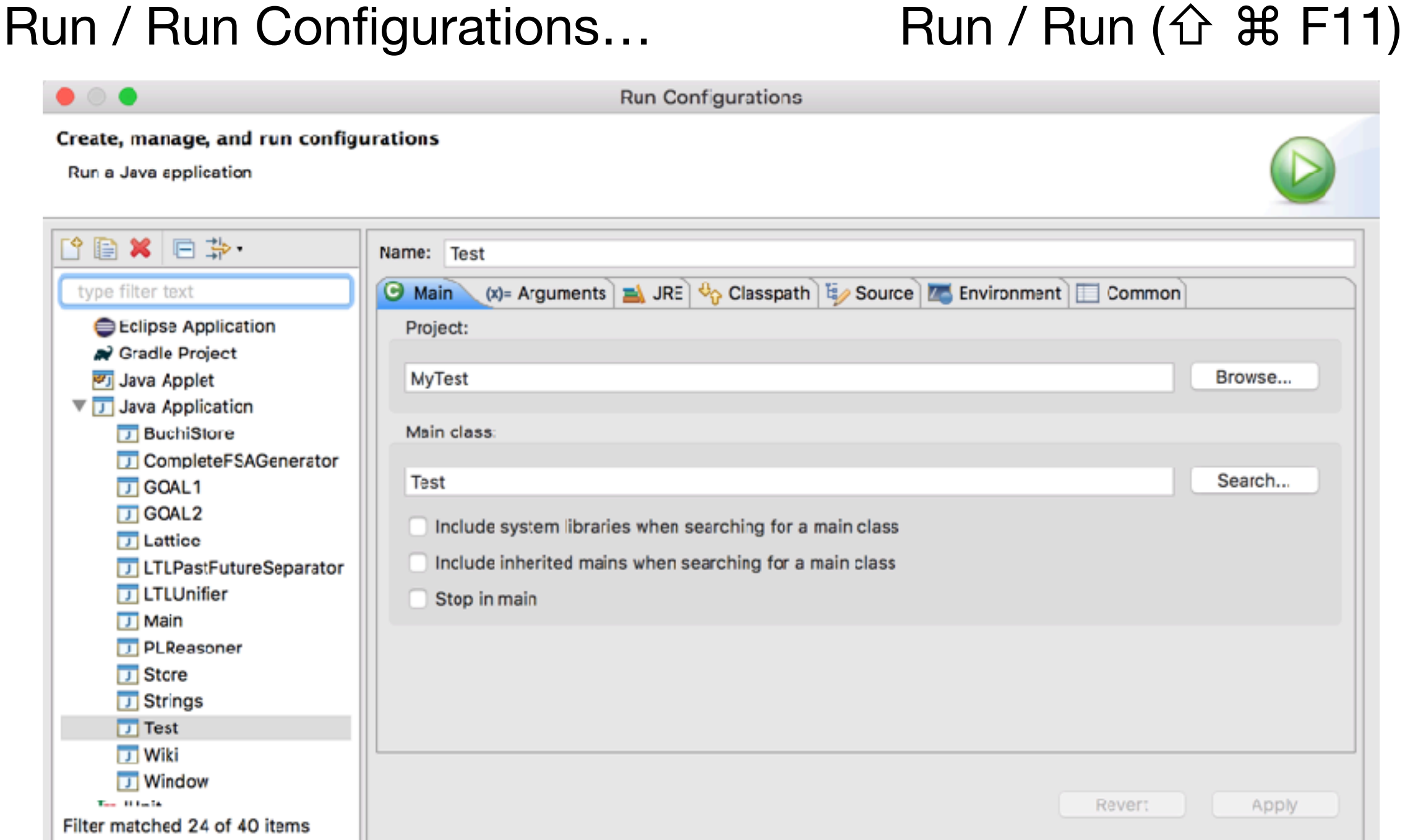

 $\circledR$ 

Run

Close

# Project Management

Right click on a project / Properties

Uniform code style and policy

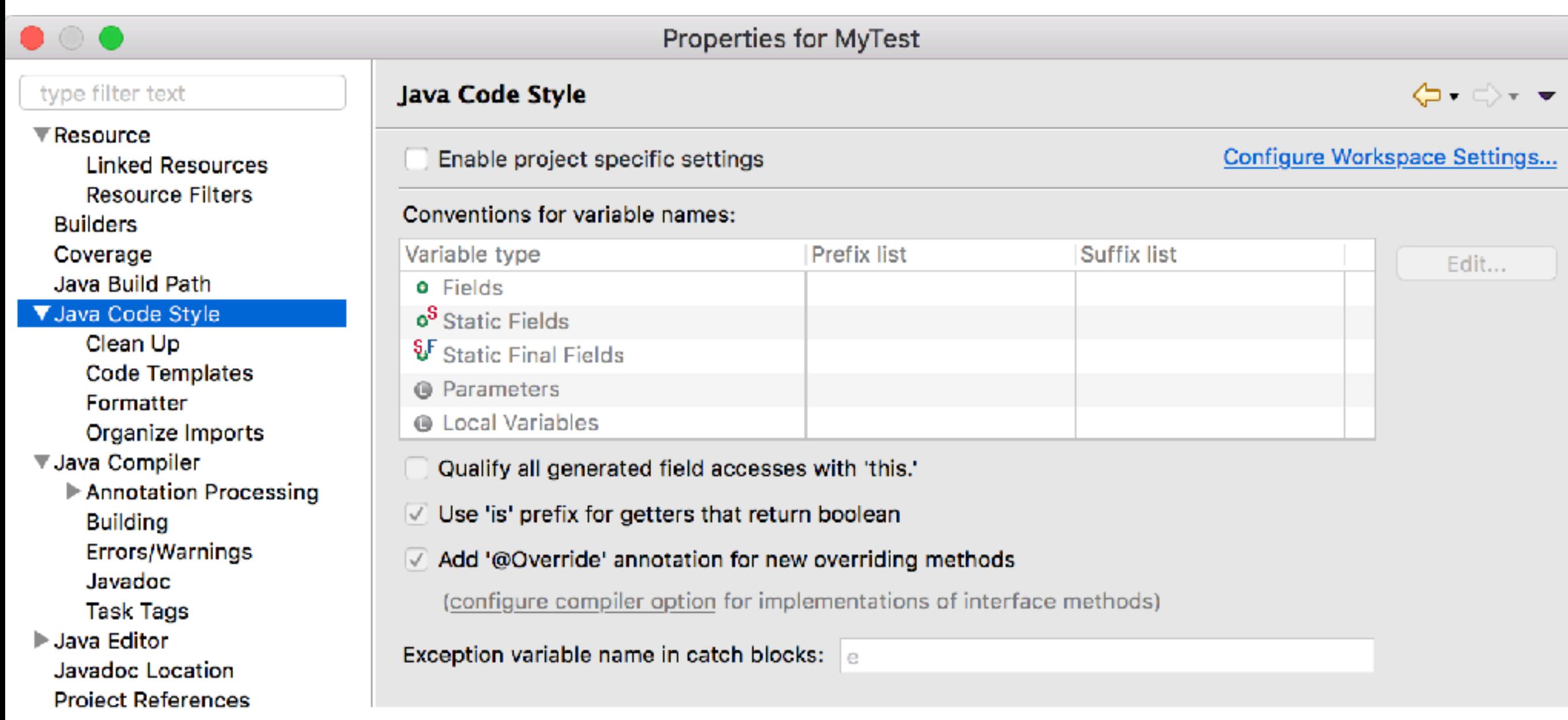

# Project Management

Right click on a project / Properties Uniform code style and policy

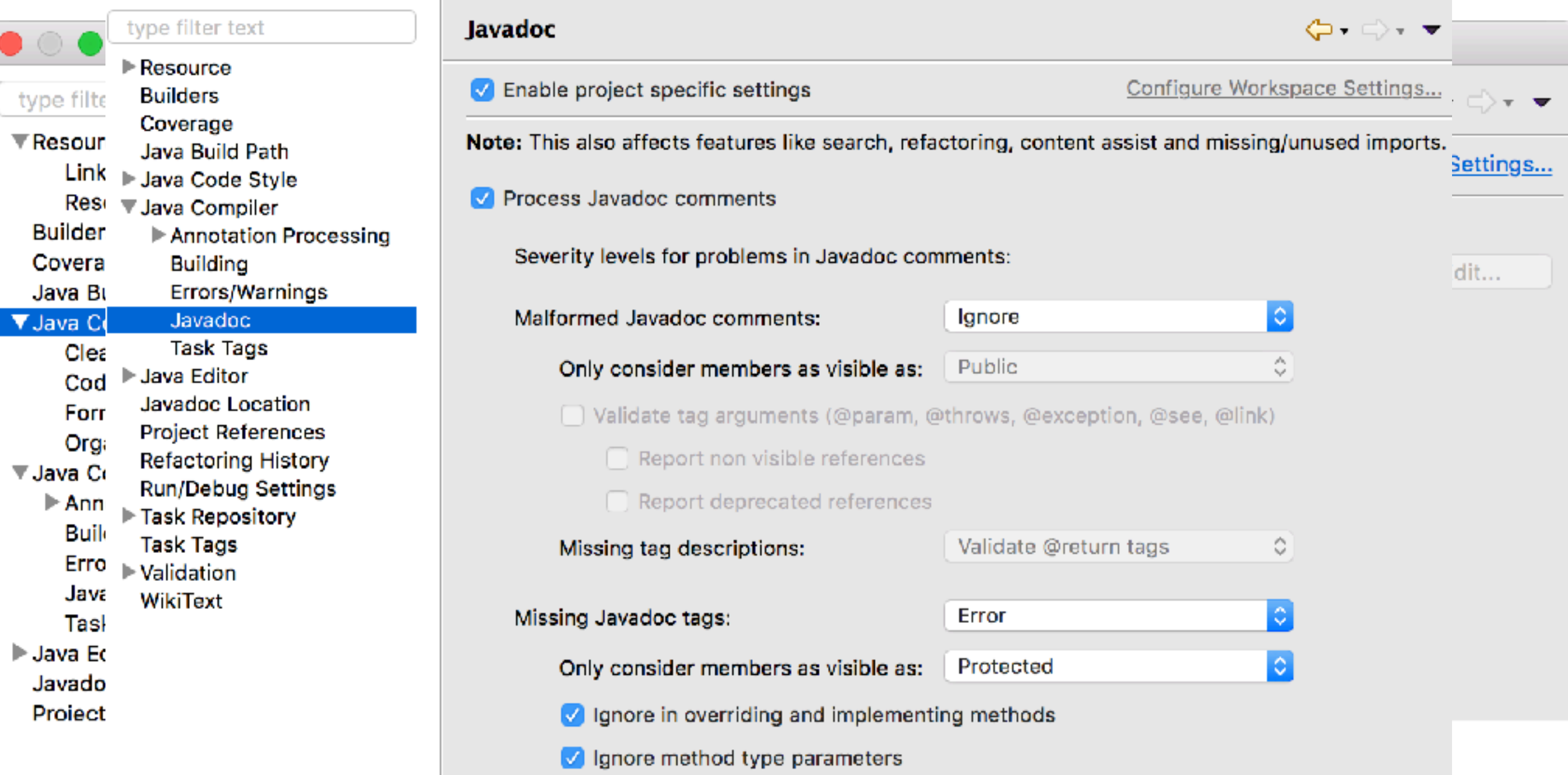

## API Documents

How would you search for available APIs?

#### In IDE

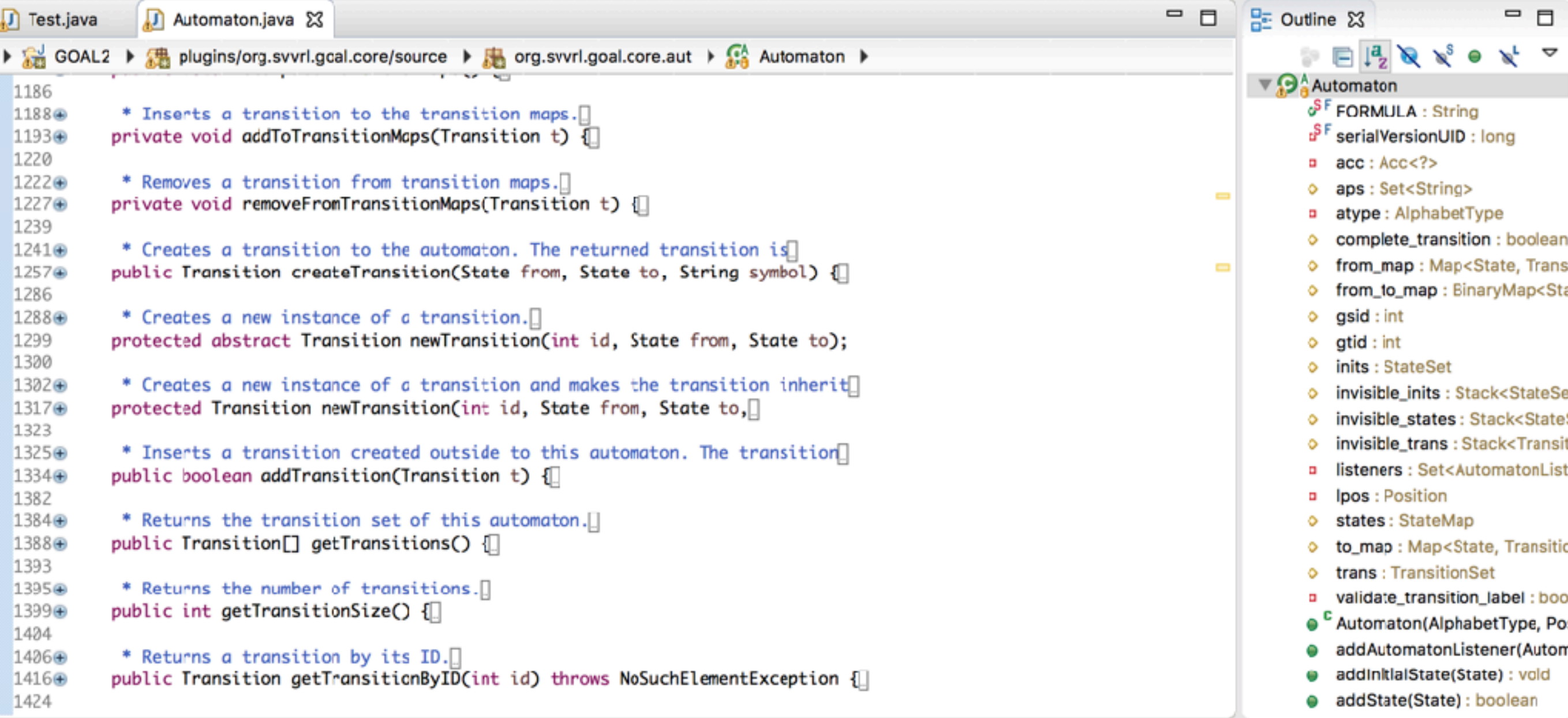

# API Documents

#### How would you search for available APIs?

#### In IDE and the set of the set of the set of the set of the set of the set of the set of the set of the set of the set of the set of the set of the set of the set of the set of the set of the set of the set of the set of th

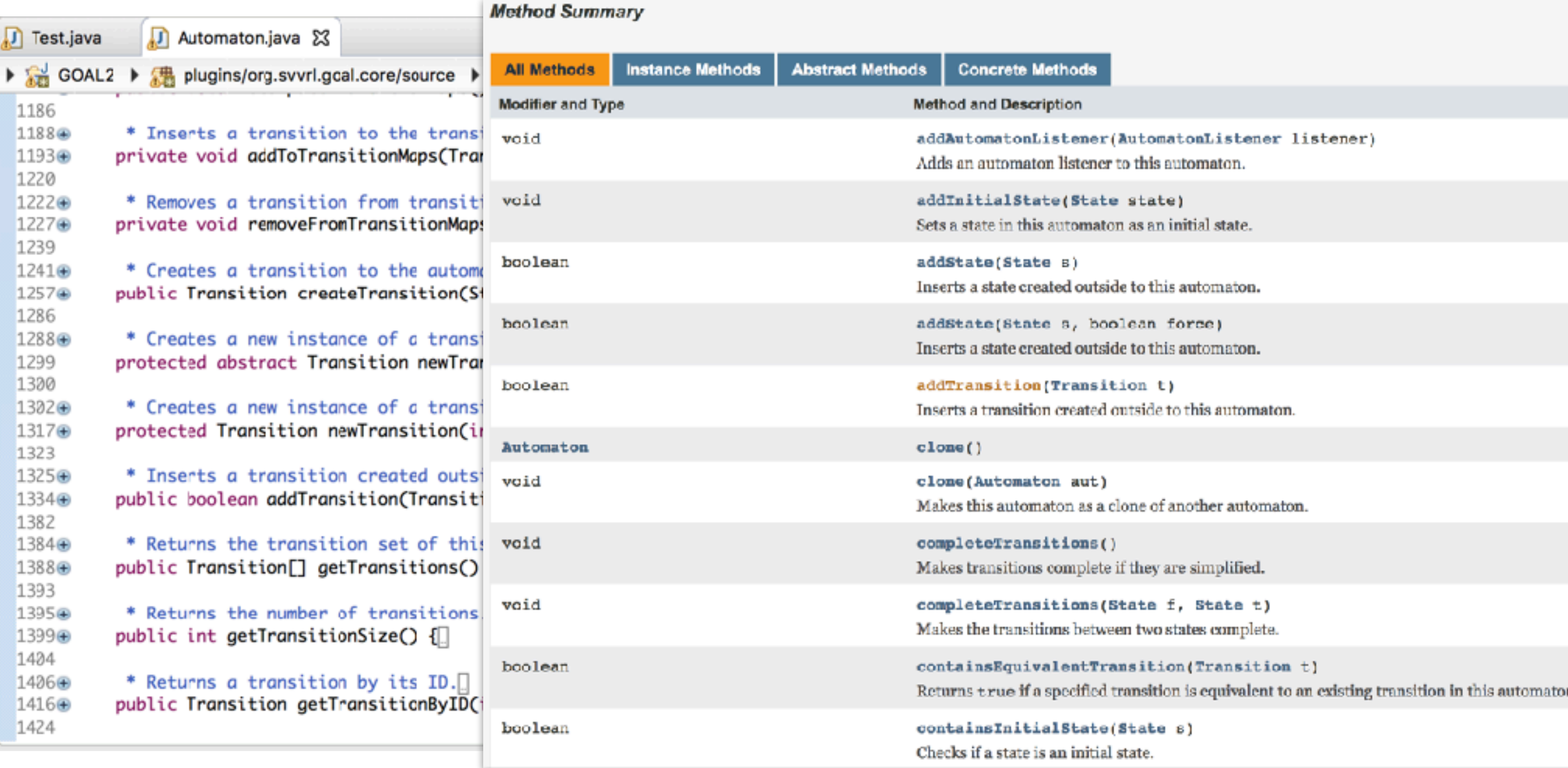

#### Javadoc

```
⌥⌘J /**⏎
/**
 * Sorts an integer array ascendantly.
 *
  @param xs
米
             an integer to be sorted
\astpublic static void sort(int[] xs) {
   for (int i = 0; i < xs.length - 1; i++) {
       for (int j = i + 1; j < xs.length; j++) {
           if (xs[j] < xs[i]) {
               int t = xs[i];xs[i] = xs[j];xs[j] = t;ł
        }
   3
ł
```
File / Export… / Java / Javadoc

### Javadoc

```
⌥⌘J /**⏎
```
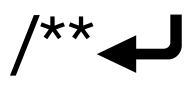

#### /\*\*

米

\* Sorts an integer array ascendantly.

 $\mathbf{L}^{\mathcal{A}} = \mathbf{y} \quad \mathbf{u} \quad \mathbf{y} \quad \mathbf{u} \quad \mathbf{y} \quad \mathbf{v} \quad \mathbf{y} \quad \mathbf{y}$ 

#### @param xs

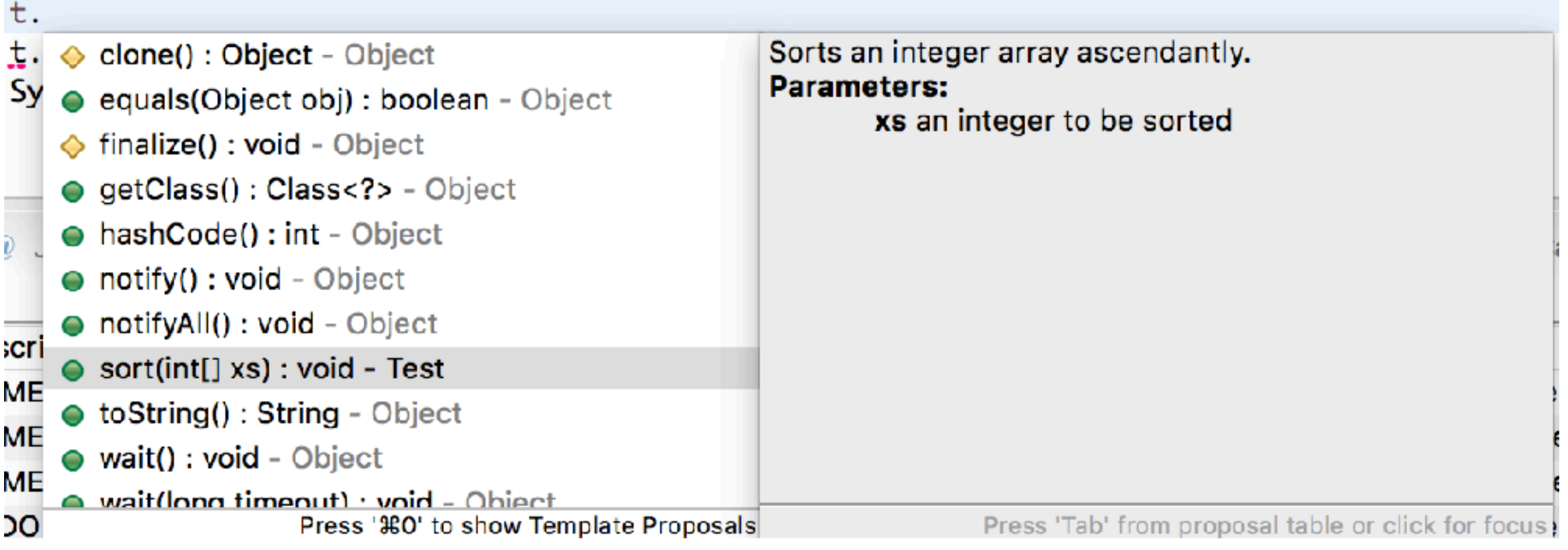

#### File / Export… / Java / Javadoc

# Javadoc Tags

- @author <NAME>
- @version <VERSION>
- @param <VARIABLE> <DESCRIPTION>
- @return <DESCRIPTION>
- @deprecated <DESCRIPTION>
- @since <VERSION>
- @throws <EXCEPTION> <DESCRIPTION>
- @exception <EXCEPTION> <DESCRIPTION>
- @see <CLASSPATH>

• …

http://www.oracle.com/technetwork/java/javase/documentation/index-137868.html

#### Documentation Generators

- Oxygen
	- C, Objective-C, C#, PHP, Java, Python, IDL (Corba, Microsoft, and UNO/OpenOffice flavors), Fortran, VHDL, **Tcl**
- Sphinx
	- Python,  $C/C++$
- ScalaDoc
- ocamldoc

https://en.wikipedia.org/wiki/Comparison\_of\_documentation\_generators

Getters/Setters: Source / Generate Getters and Setters…

Override/Implement: Source / Overwrite/Implement Methods…

…

#### Getters/Setters:<br>public class Point {

erate Getters and Setters... private int  $x$ ; private int y; ement:

Source / Overwrite/Implement Methods…

…

}

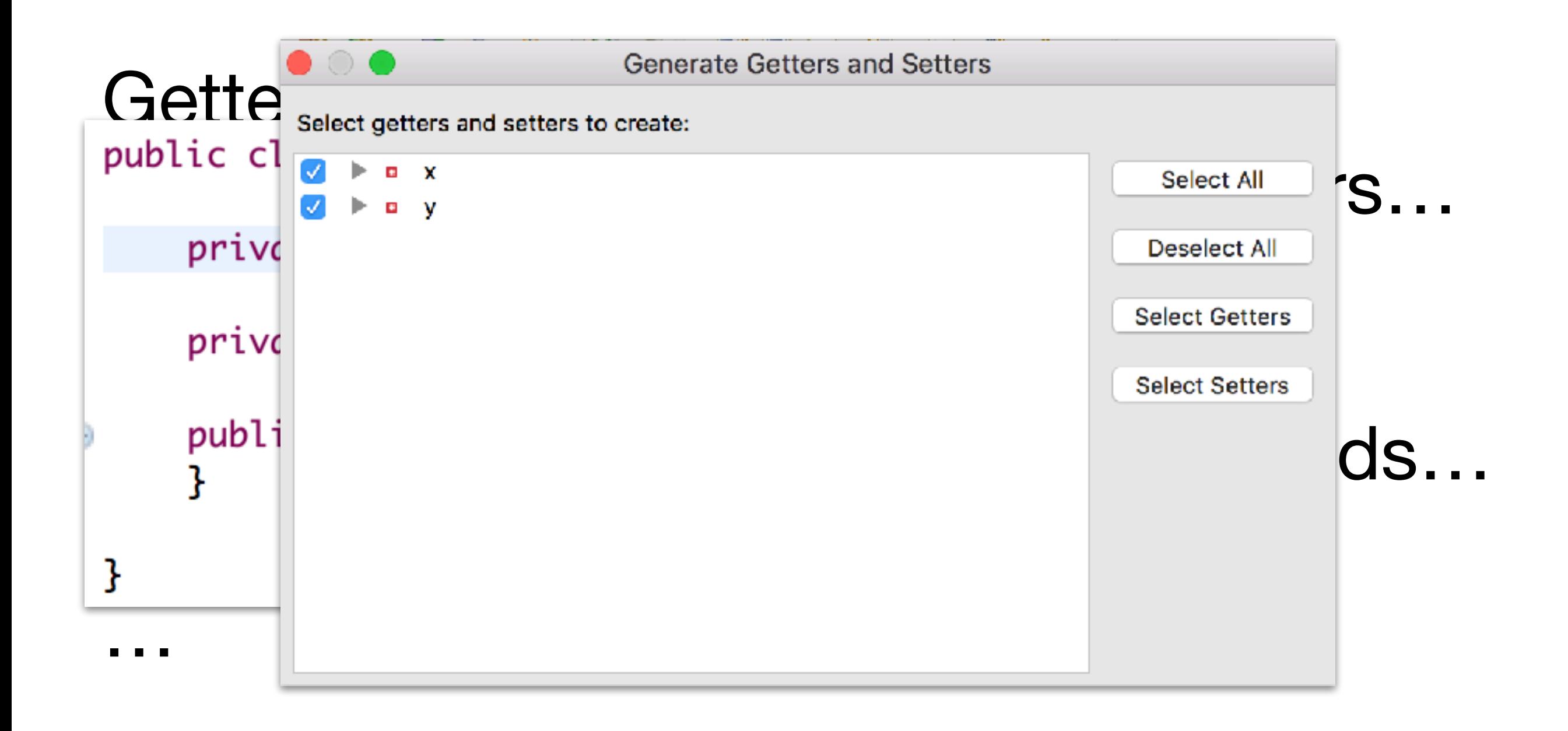

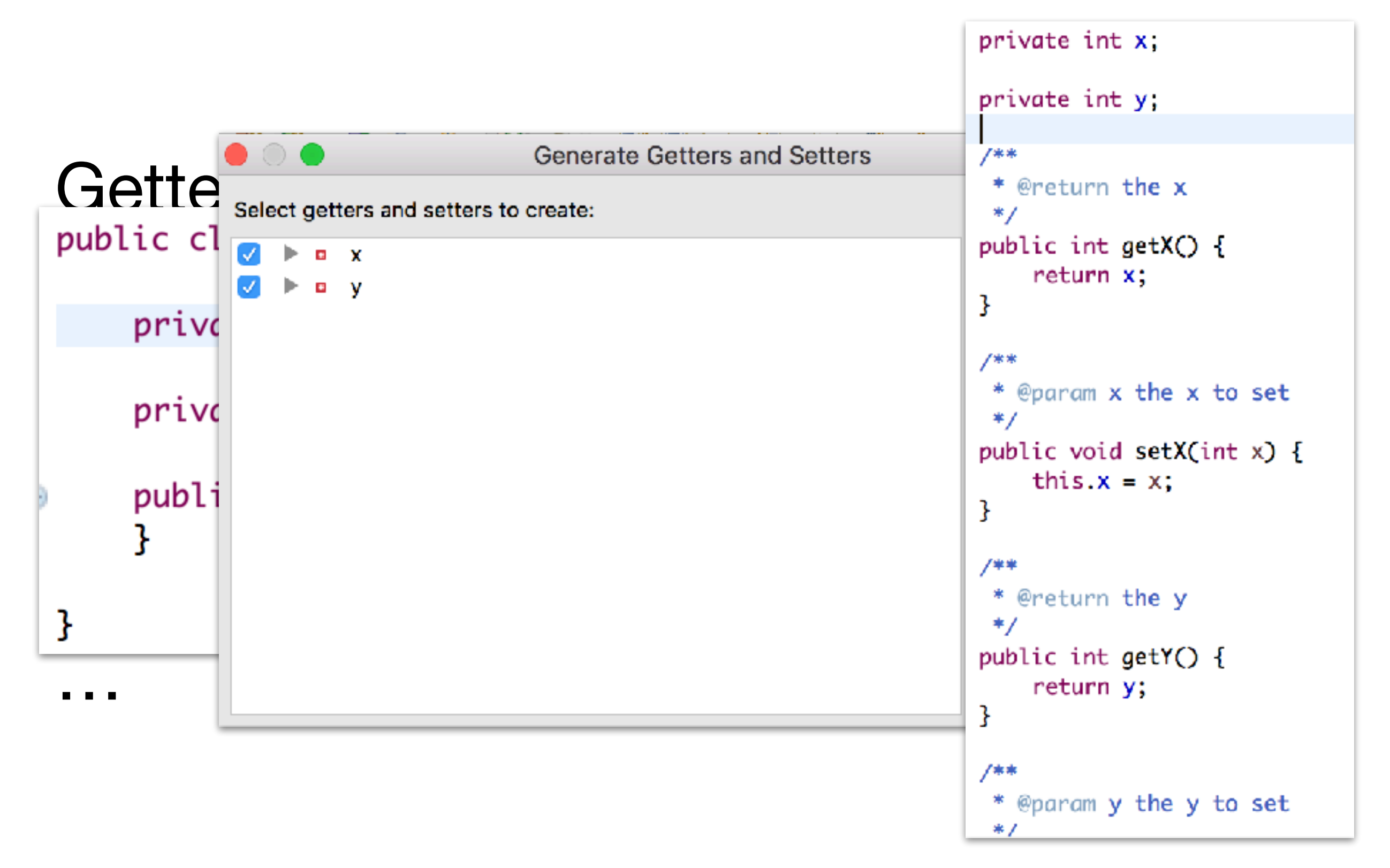

# Navigation

• Navigate / Open Declaration (F3)

• Navigate / Open Type Hierarchy (F4)

• Navigate / Open Call Hierarchy (^ \H)

# Navigation

• Navigate / Open Declaration (F3)

```
Point p = new Point();
p.setX(10);
```
• Navigate / Open Type Hierarchy (F4)

• Navigate / Open Call Hierarchy  $(^\wedge \mathbb{V}H)$ 

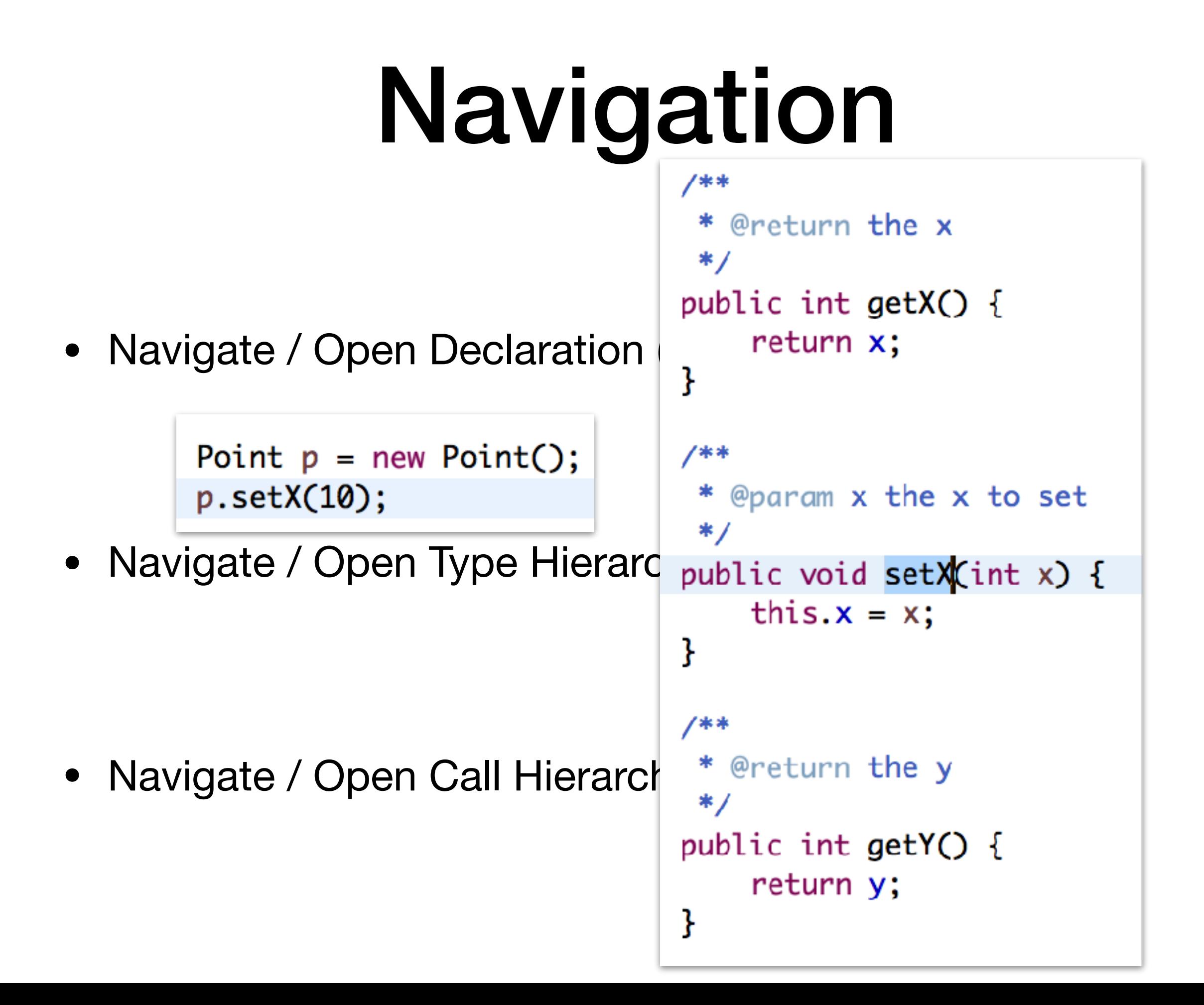

#### Search

• Search / References / Workspace (企  $\#G$ )

#### Search

• Search / References / Workspace (仚 ポG)

public class RankConstruction extends AbstractComplementConstruction<FSA, FSA> {

### Search

• Search / References / Workspace (仚 ポG)

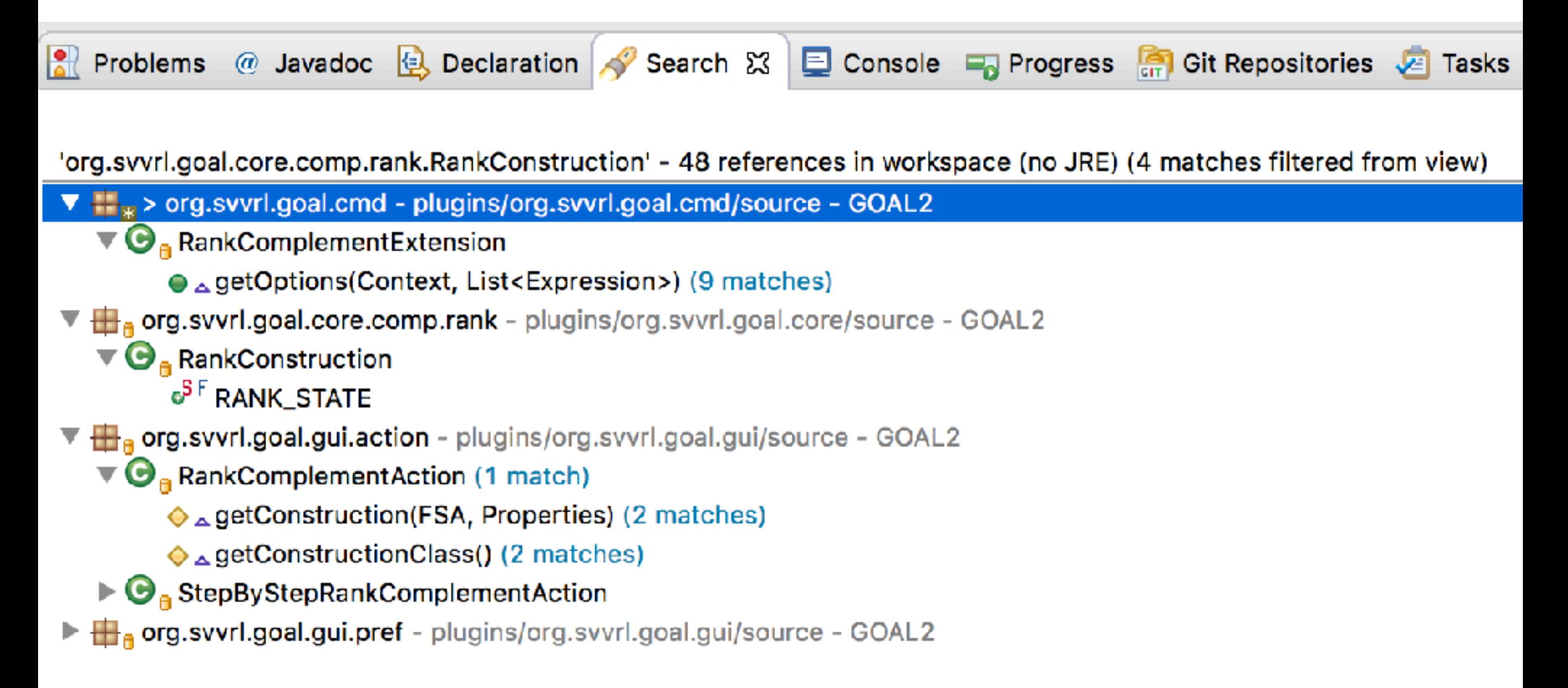

#### Source

• Source / Format (仚ポF)

• Source / Organize Imports (仚ポO)

• Source / Toggle Comment (ポ/)

### Source

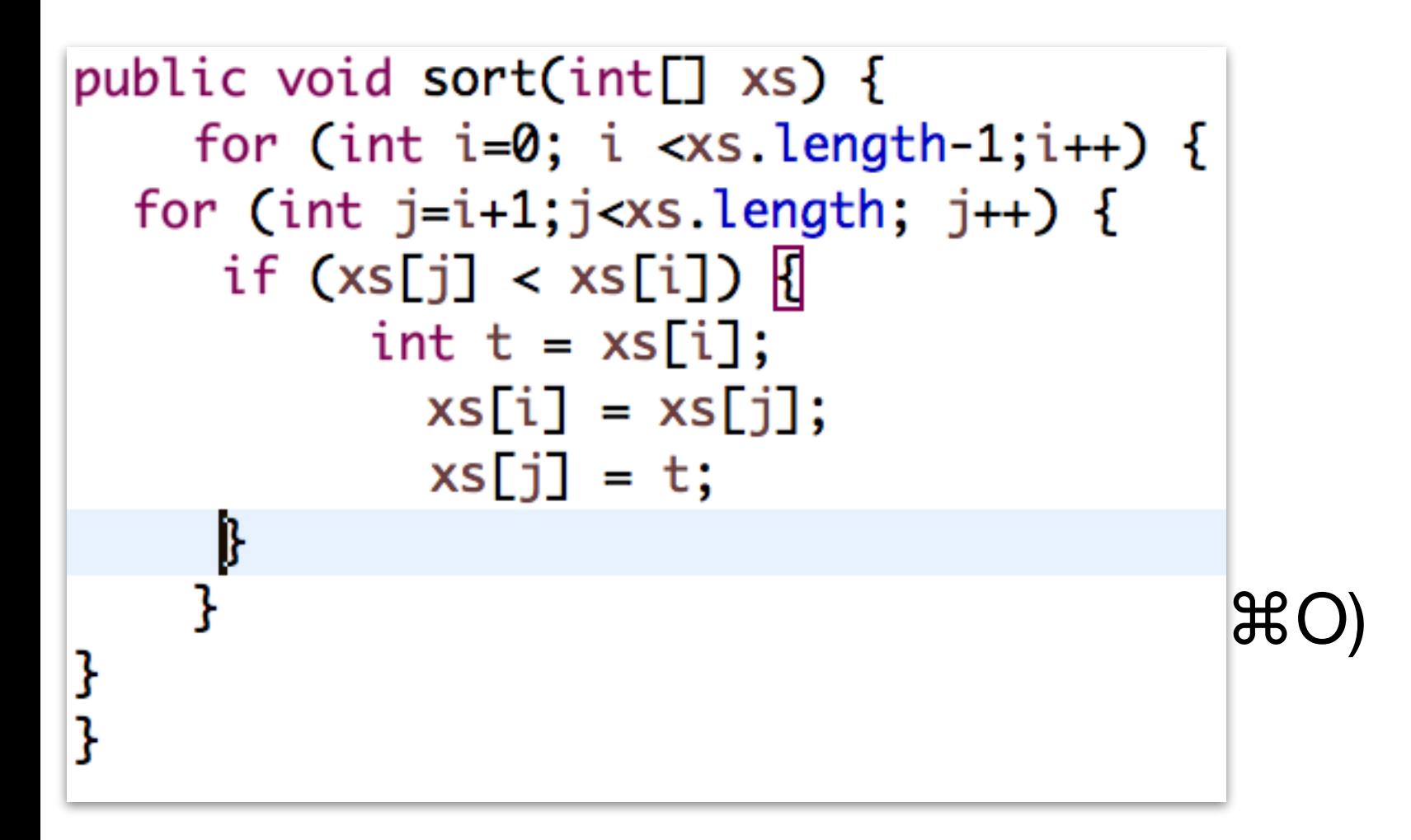

• Source / Toggle Comment (ポ/)

## Source

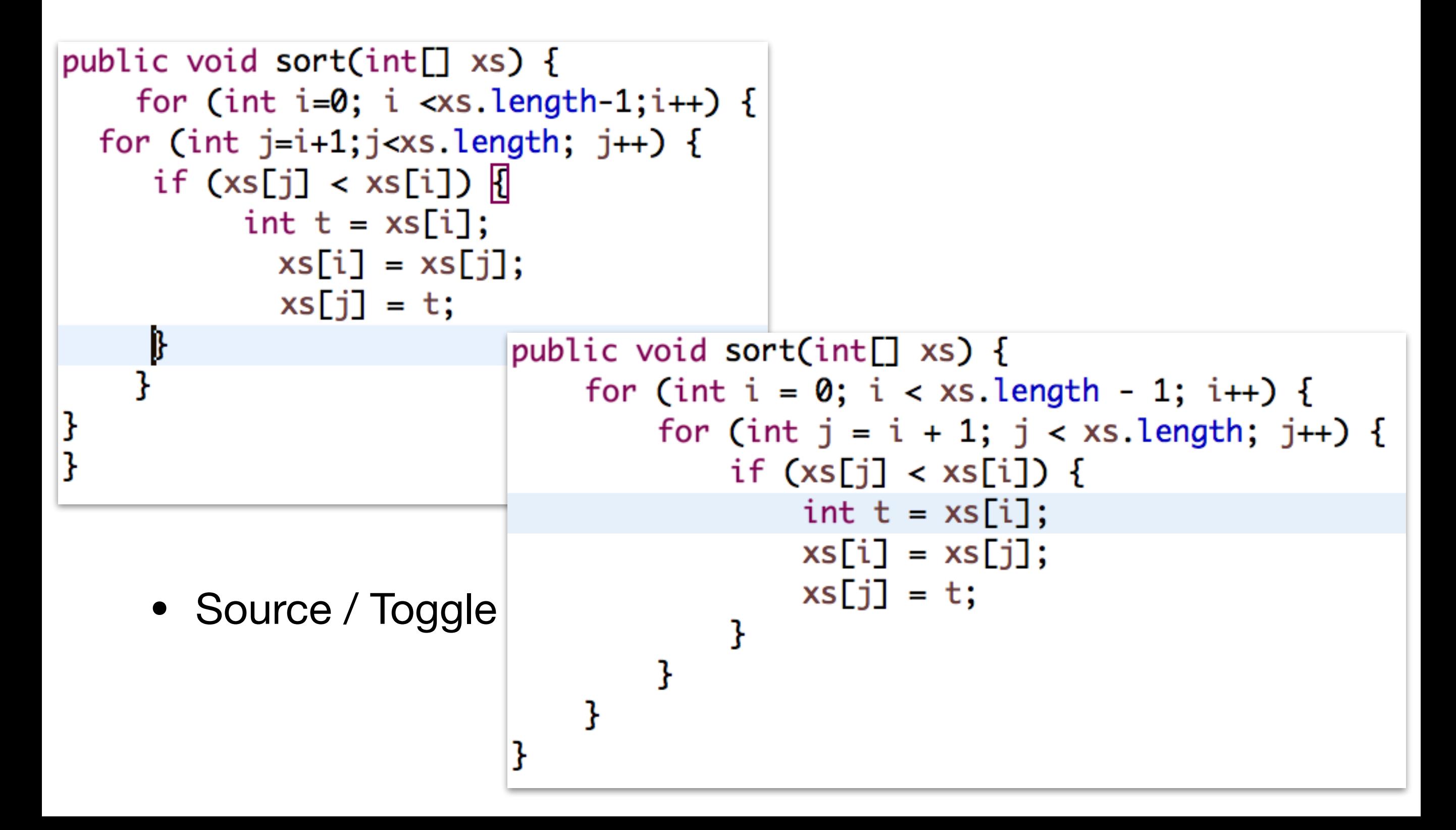

#### Refactor

• Refactor / Rename… (⌥⌘R)

• Refactor / Move... (<del></del>X  $W$ )

# public void sort(int[] xs) {<br>Perfactor

```
for (int i = 0; i < xs.length - 1; i++) {
         for (int j = 0; j < xs.length - 1 - i; j++) {
             if (xs[j] > xs[j + 1]) {
                  int t = xs[j];xs[j] = xs[j + 1];xs[j + 1] = t;\mathbb{R}^2 and \mathbb{R}^2 are follows:
    ł
ł
public static final void main(String[] args) {<br>Test t = new Test();
    int[] xs = \{ 5, 7, 1, 6, 3, 9, 4, 2, 8 \};t.sort(xs);
```
**Original** 

# public void sort(int[] xs) {<br>Perfactor

```
public void bubbleSort(int[] xs) {
        for (int i = 0; i < xs.length - 1; i++) {
            for (int j = 0; j < xs.length - 1 - i; j++) {
                 if (xs[i] > xs[i + 1]) {
                     int t = xs[j];xs[j] = xs[j + 1];\{ x s[j + 1] = t;}
}
        ł
    ł
pub<sup>1</sup>
    public static final void main(String[] args) {
        Test t = new Test();
        int[] xs = \{ 5, 7, 1, 6, 3, 9, 4, 2, 8 \};t.gort(xs);
```
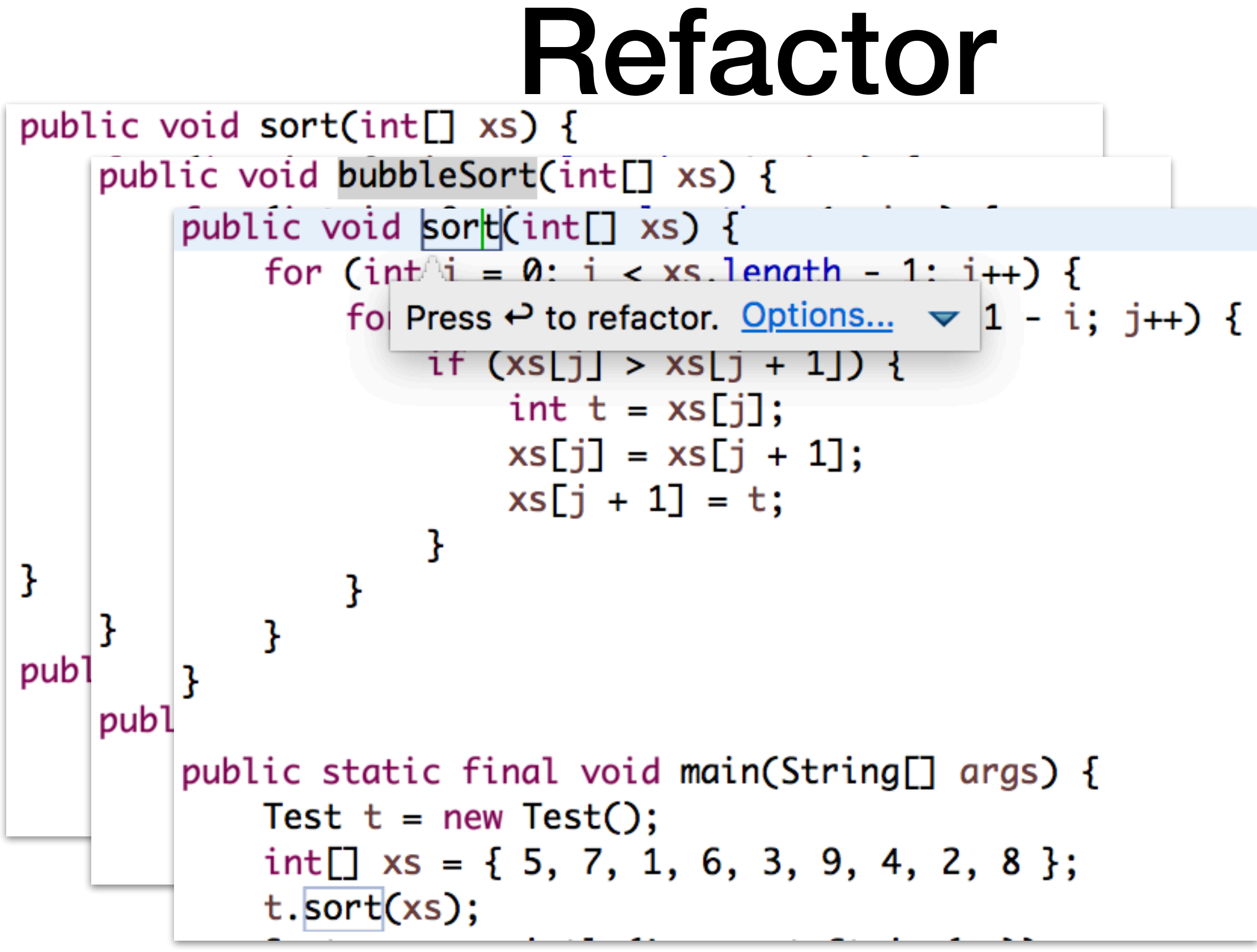

Refactor / Rename…

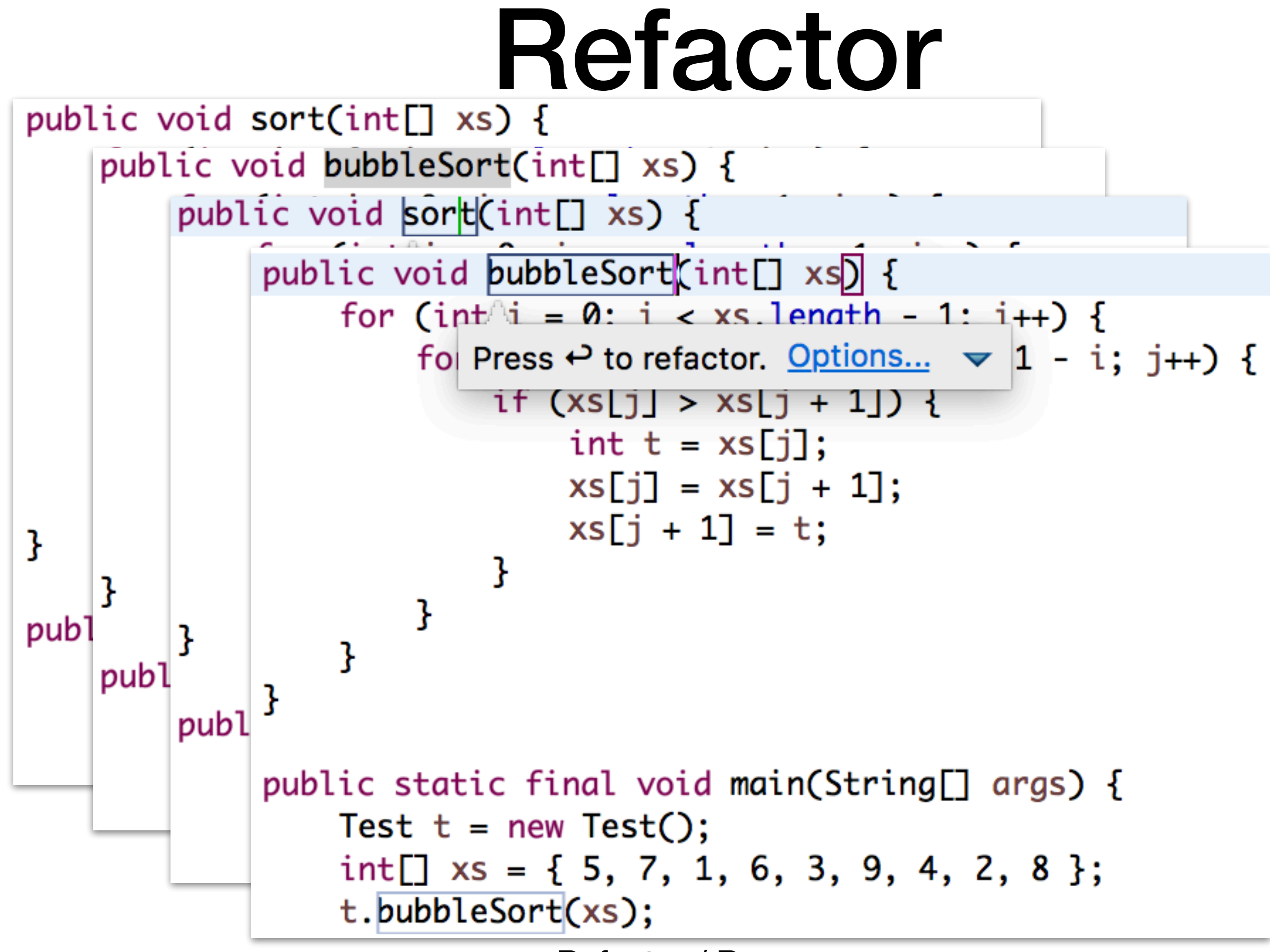

Refactor / Rename…

• Quick Fix (⌘1)

• Shortcuts reference (企  $B$ L)

System.out.prin $(xs)$ ;  $-44$ 

• Quick Fix (⌘1)

• Shortcuts reference (企 部L)

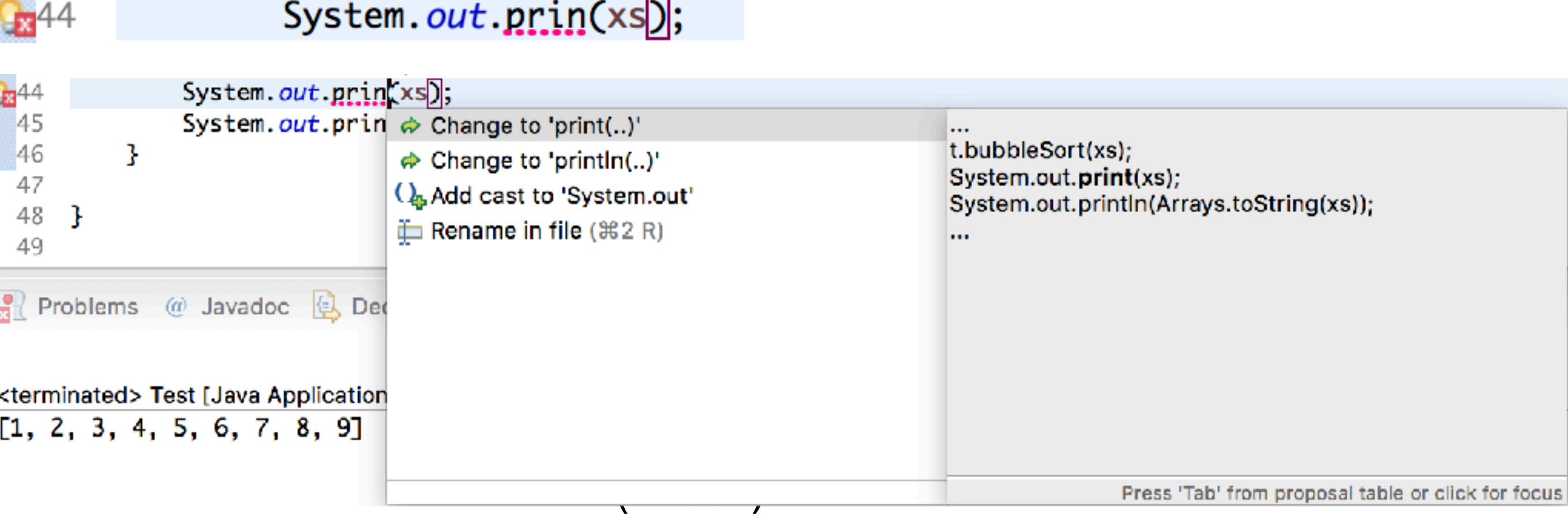

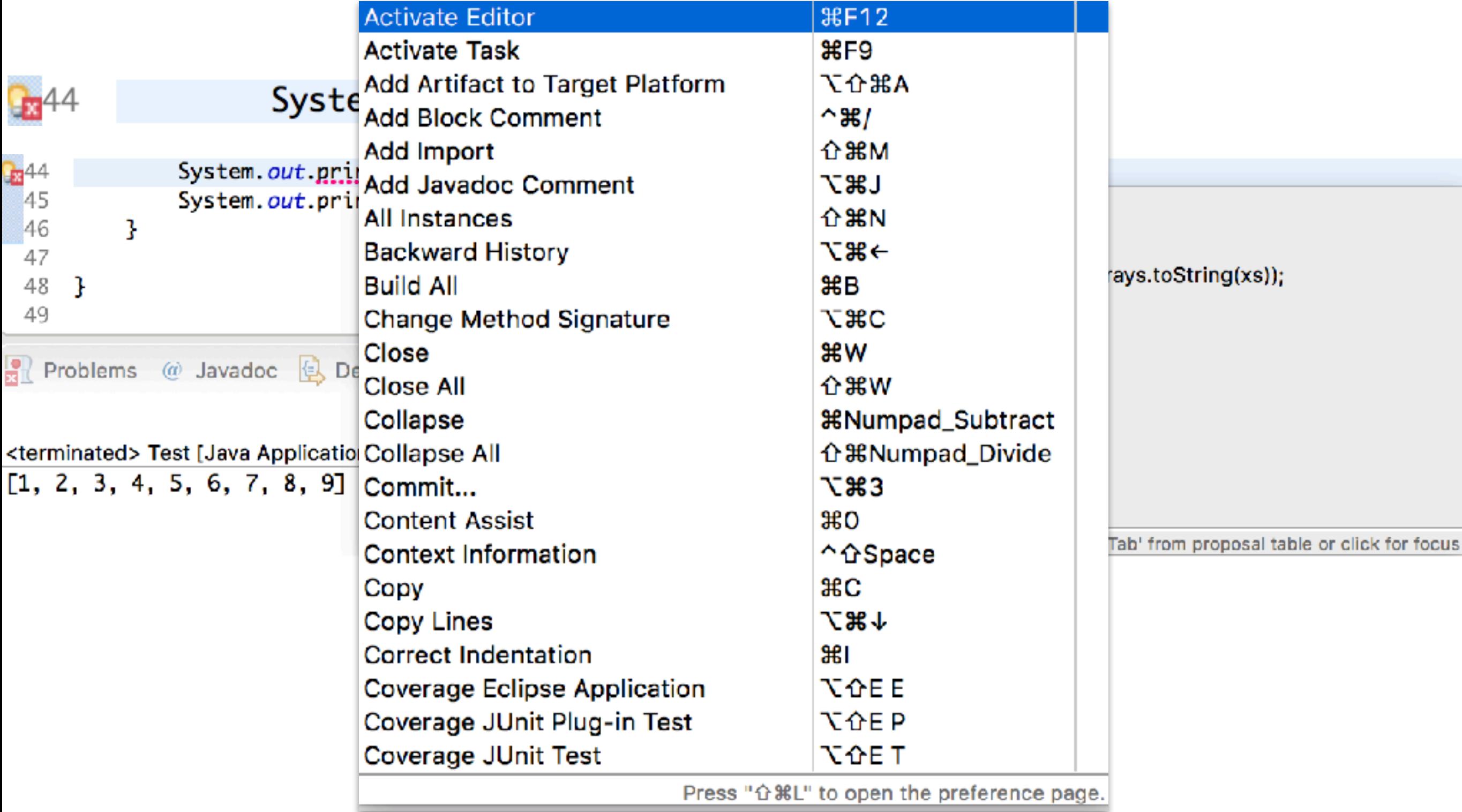

Shortcuts reference

# Other Languages

- Eclipse CDT for C/C++
- Eclipse PDT for PHP
- Eclipse JSDT for Javascript
- PyDev for Python
- Scala IDE for Scala

## Other Features

- Debugging
- UML diagrams and code generation
	- UML Designer, UML to Java code generator
- Task management
	- Mylyn
- Issue tracking
	- Bugzilla, JIRA, Redmine, …

## Other Features

- Continuous integration
	- Eclipse Hudson
- Program verification
	- Java PathFinder, Leon, EpiSpin
- Design Patterns

#### Design Patterns with Eclipse Juno+PatternBox

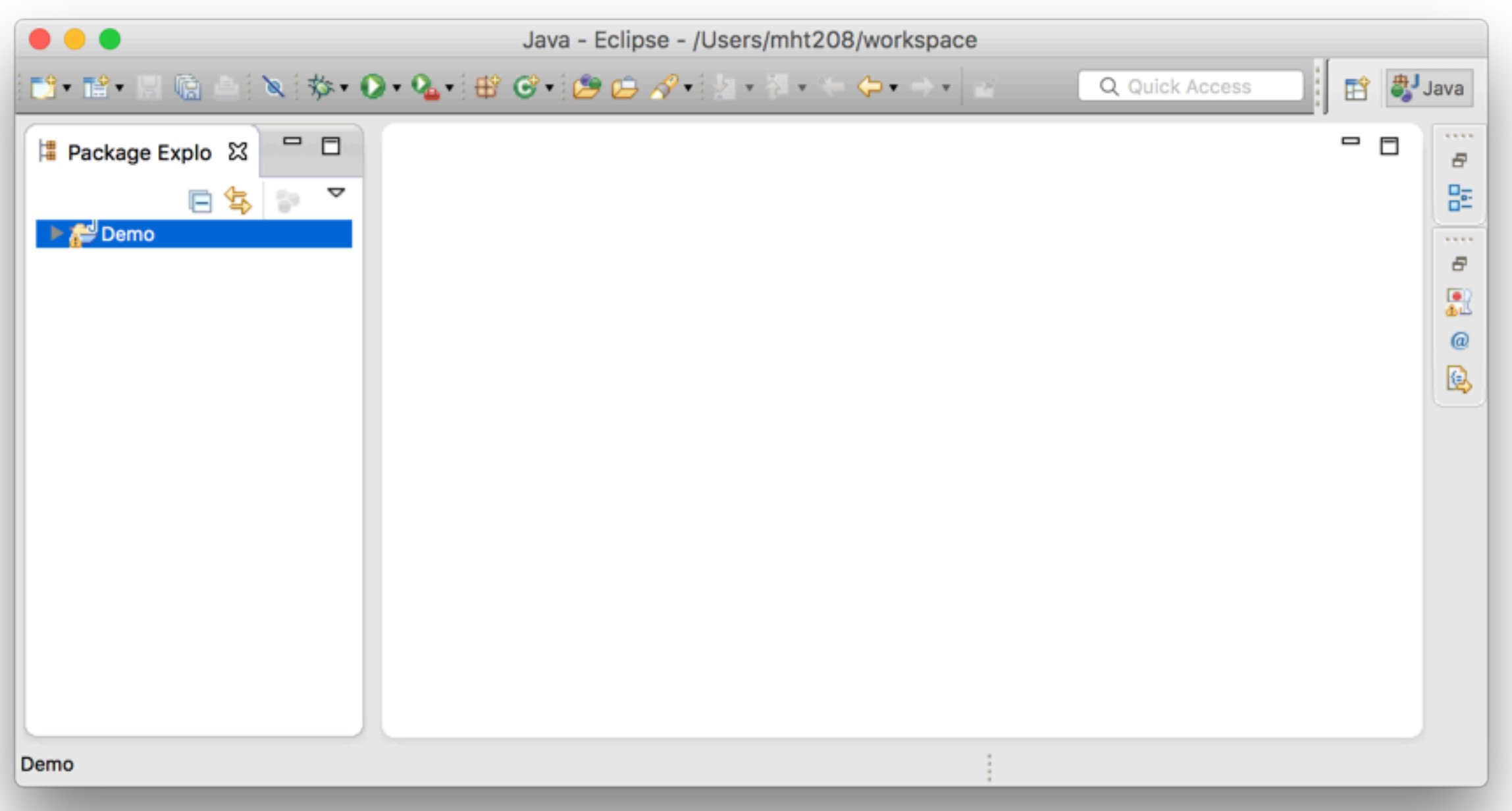

# Design Patterns

#### with Eclipse Juno+PatternBox

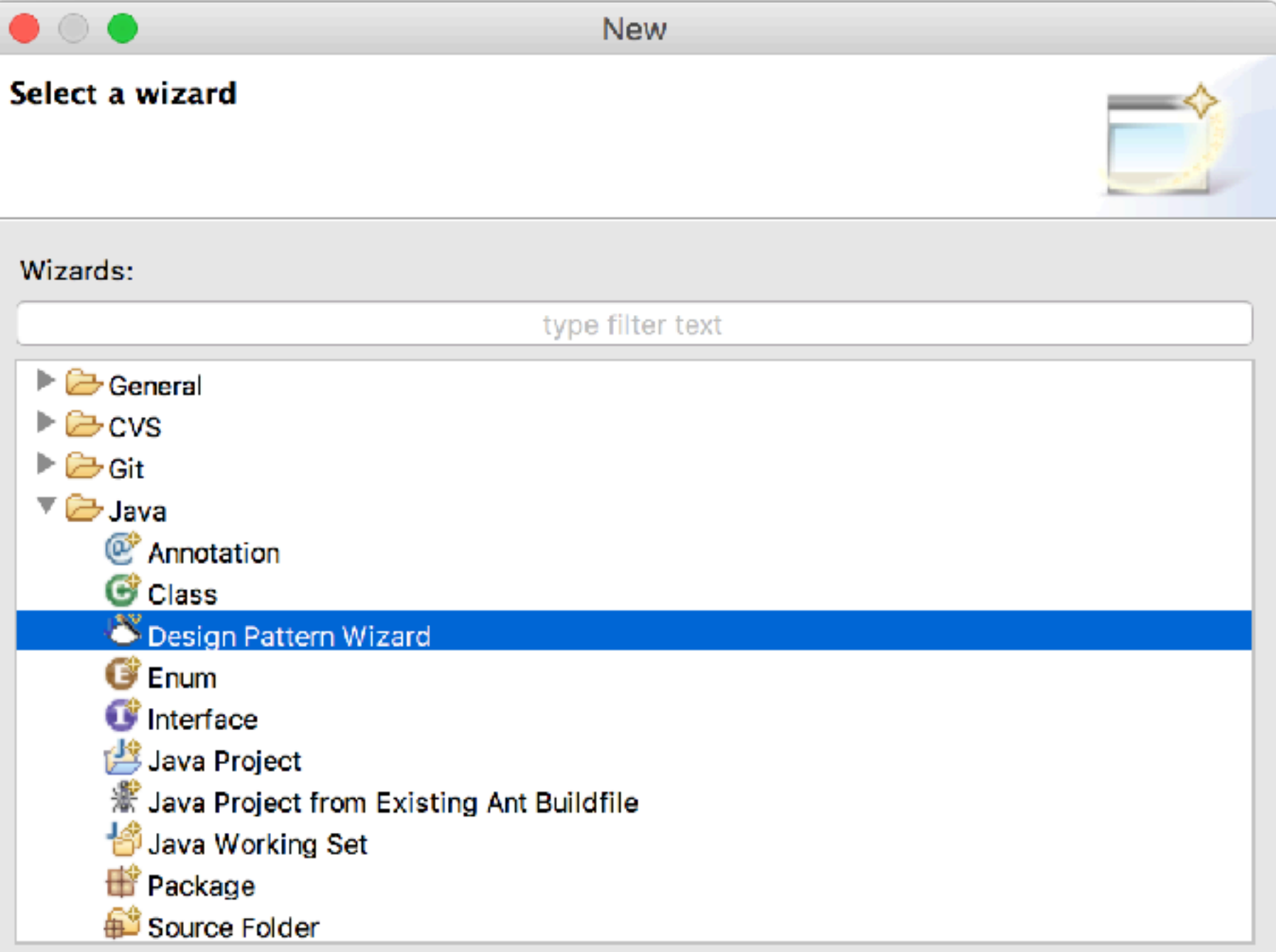

#### File / New / Other… / Java / Design Pattern Wizard

# Design Patterns

#### with Eclipse Juno+PatternBox

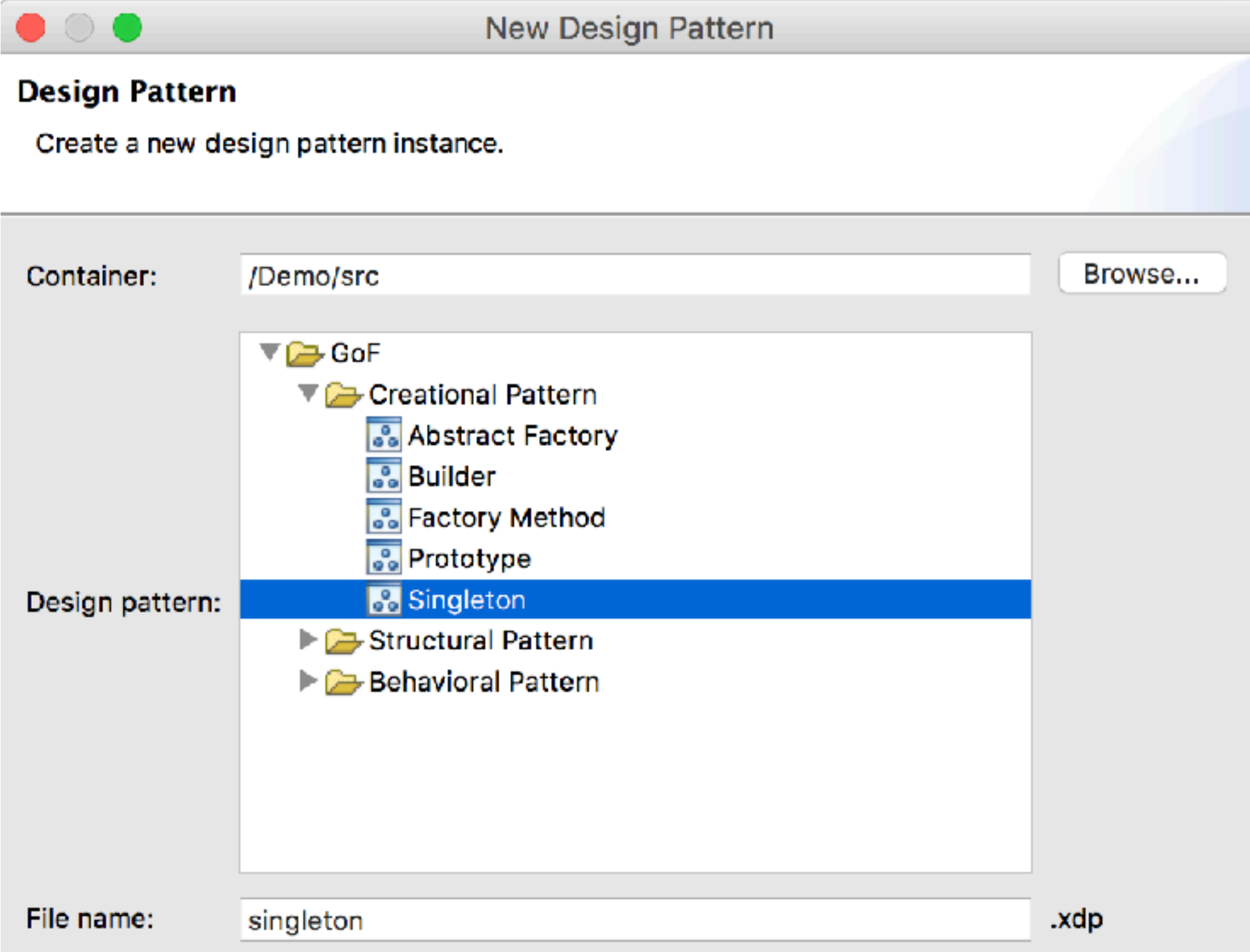

#### Design Patterns with Eclipse Juno+PatternBox

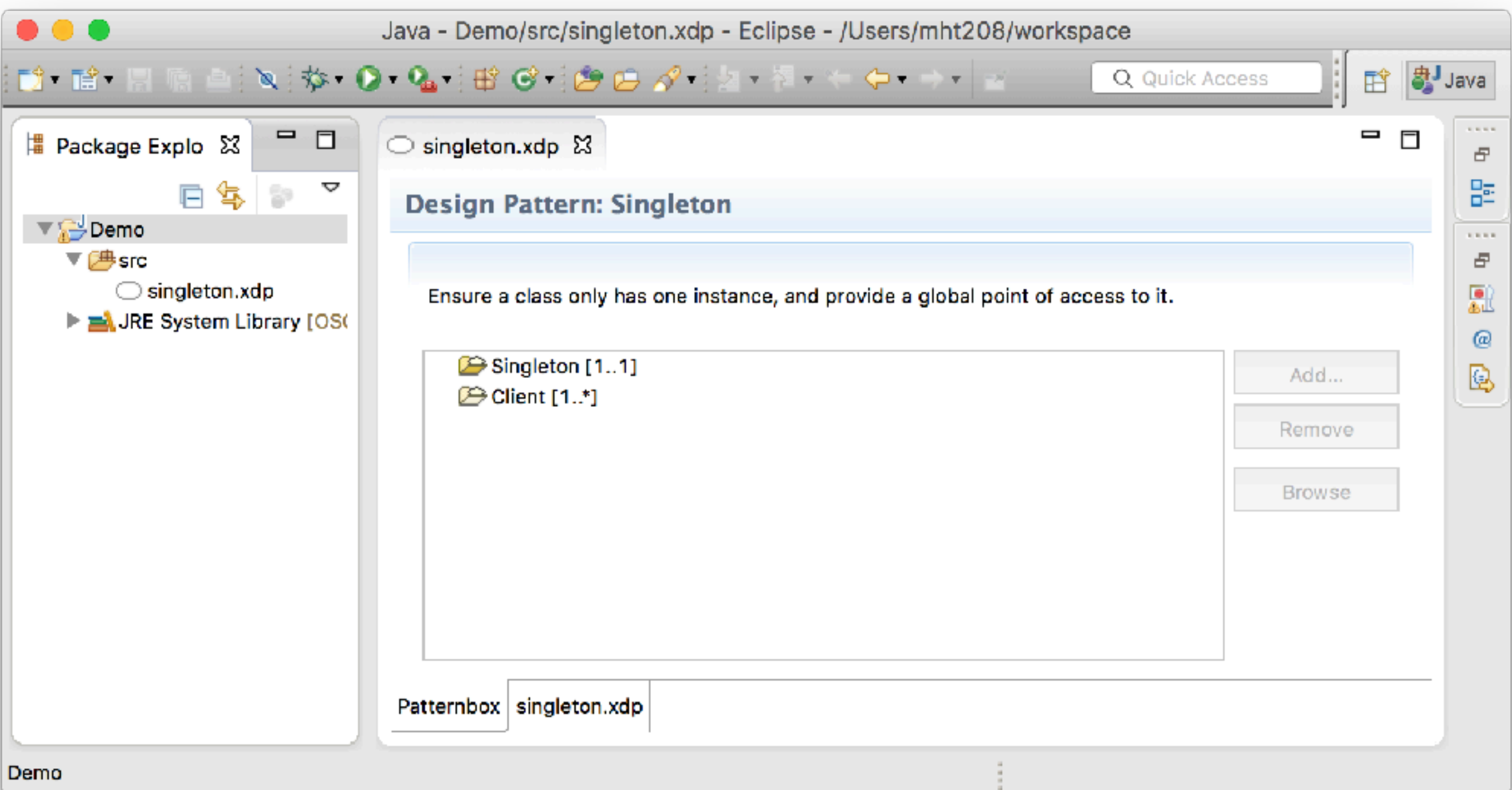

#### Add a new singleton

# Design Patterns

#### with Eclipse Juno+PatternBox

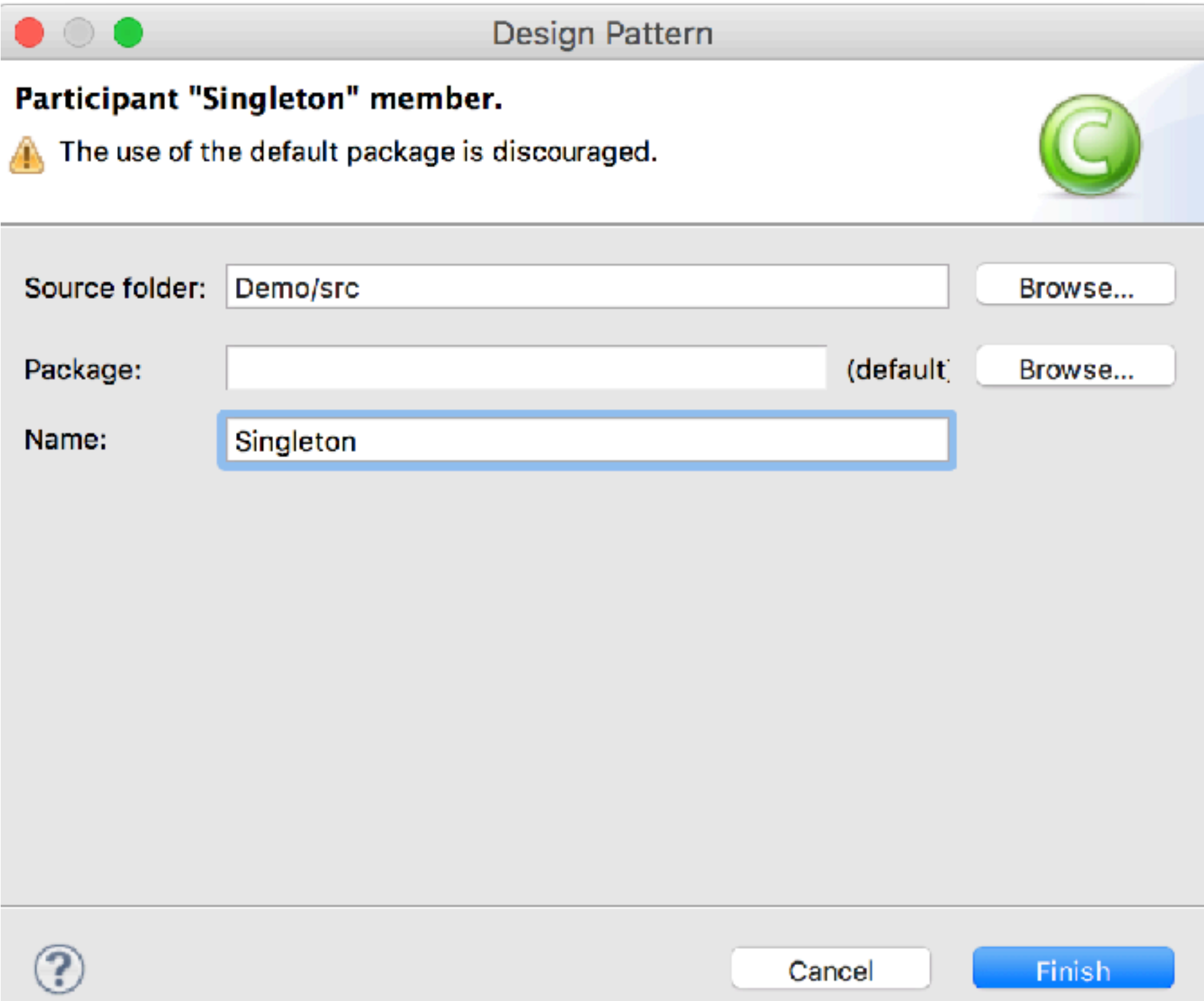

#### Design Patterns with Eclipse Juno+PatternBox

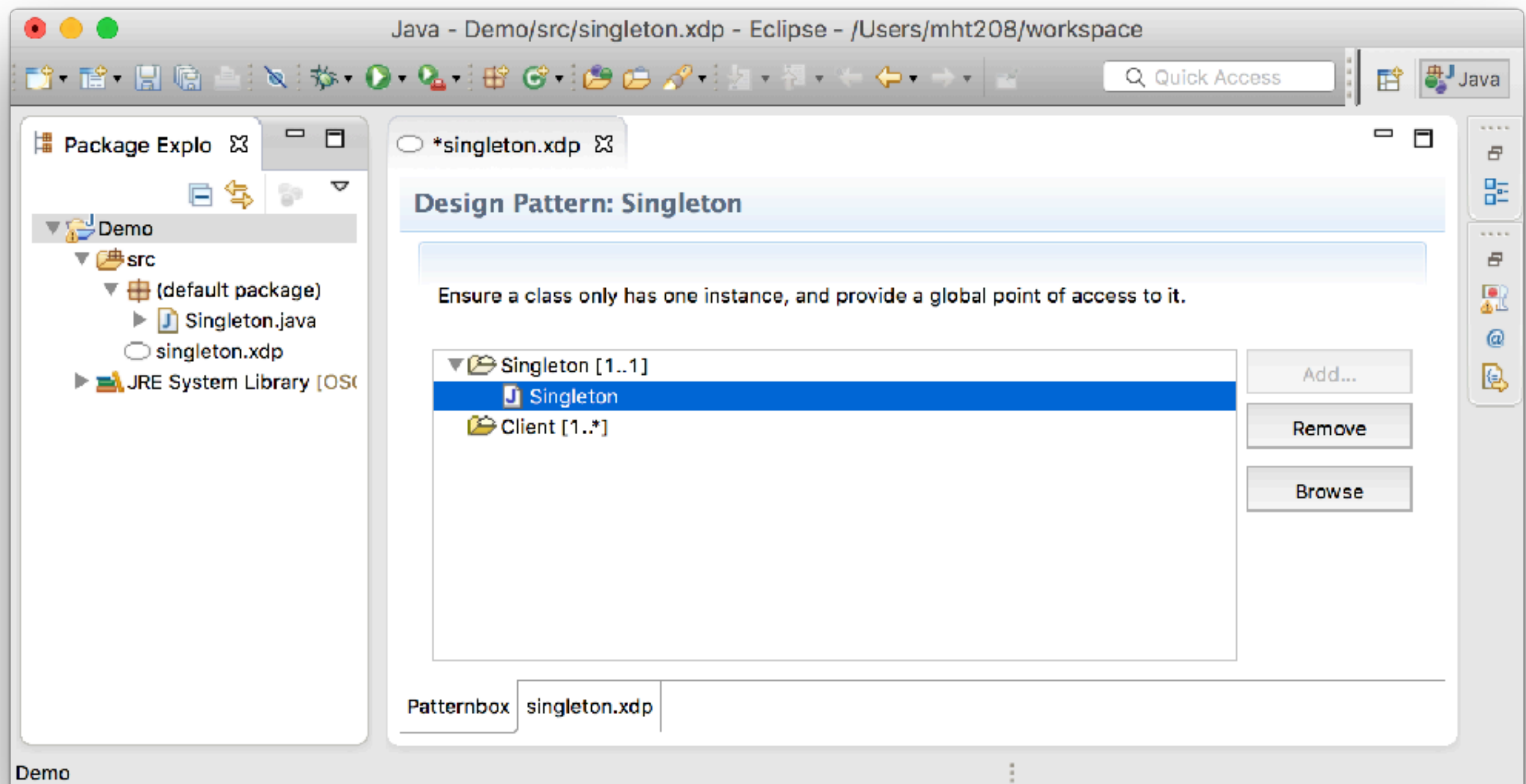

#### Design Patterns with Eclipse Juno+PatternBox

```
public class Singleton {
```

```
/** unique instance */
private static Singleton sInstance = null;
7*** Private constuctor
 *private Singleton() {
    super();
}
/**
 * Get the unique instance of this class.
 *public static synchronized Singleton getUniqueInstance() {
    if (sInstance == null) {
        sInstance = new Singleton();
```

```
ł
```
J

```
return sInstance;
```
# Design Patterns

with Eclipse Juno+PatternBox

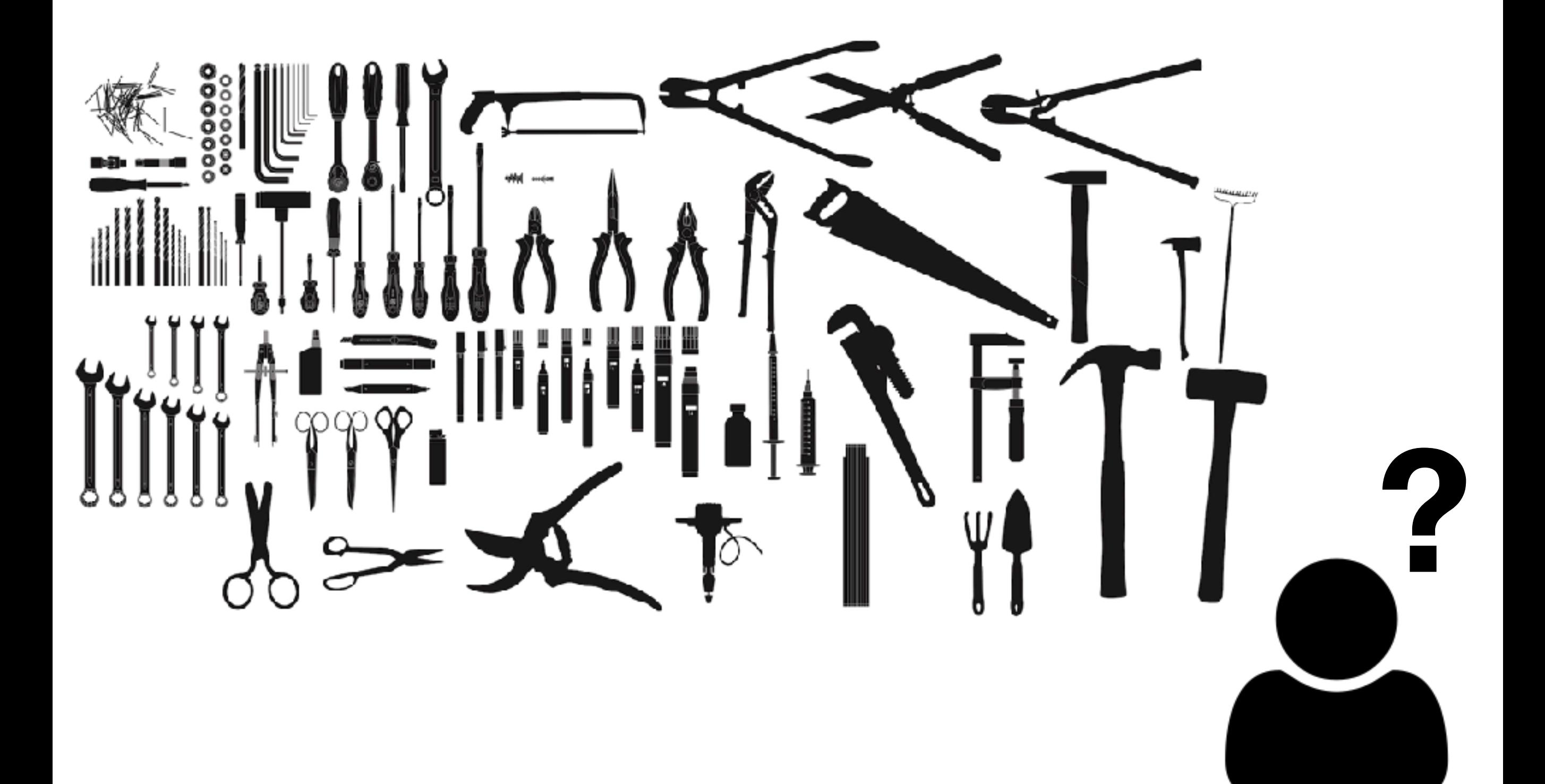